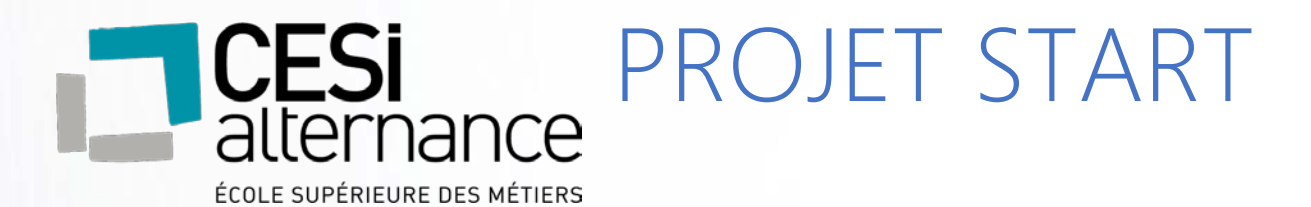

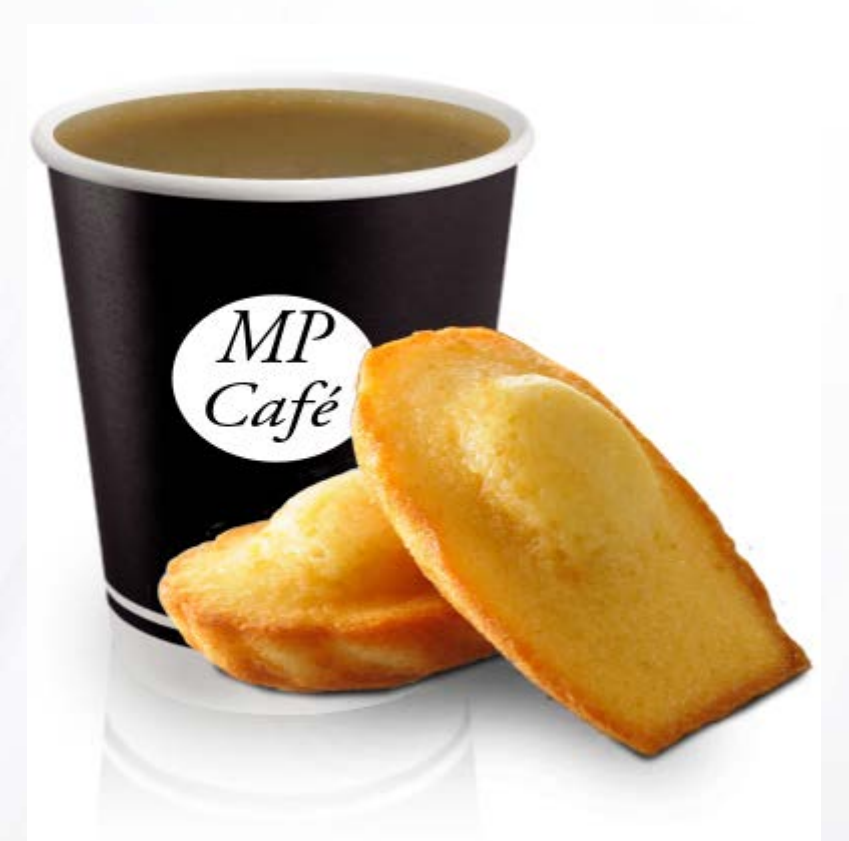

M. Emmanuel BONVALOT M. Fabien DAUVERGNE M. Frédéric HAMPEL

23/04/2018

### Table des matières

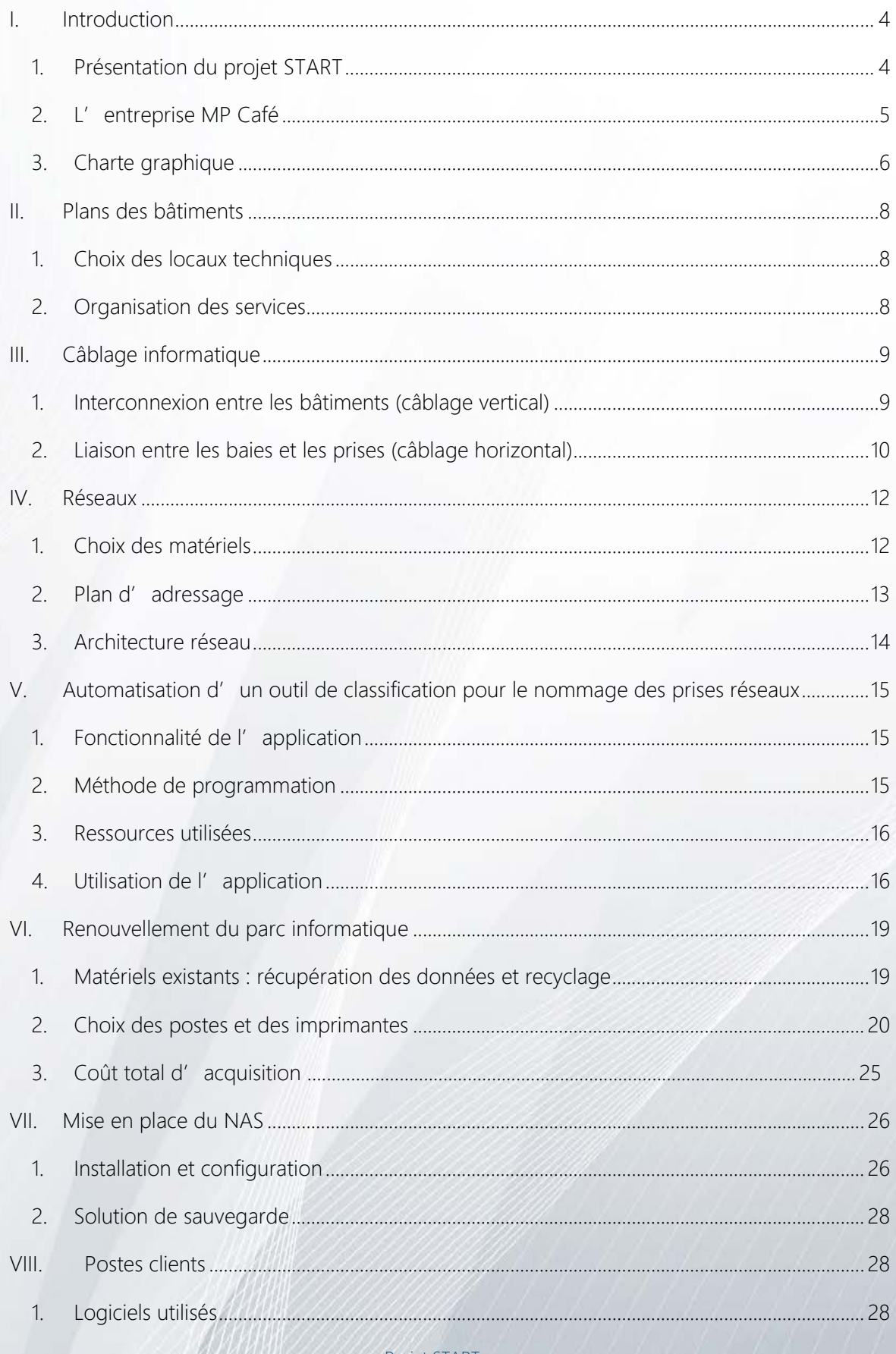

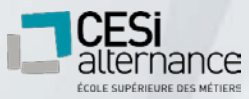

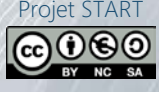

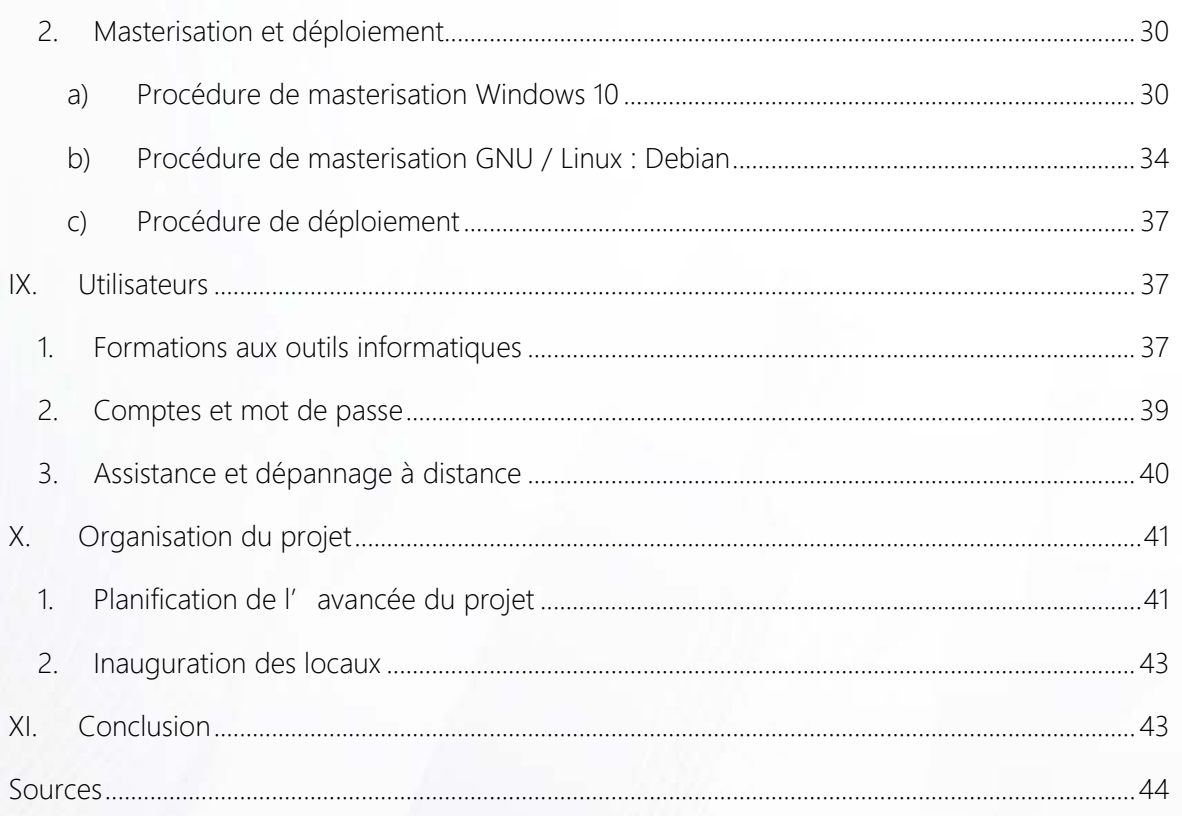

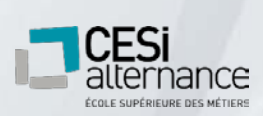

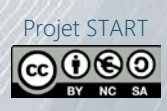

# <span id="page-3-0"></span>**I. Introduction**

#### <span id="page-3-1"></span>1. Présentation du projet START

Nous devons créer une entreprise fictive ayant comme activité de négocier deux lignes de produits pour les fournir aux franchisés.

La société vient d'acquérir un nouveau site, en vue d'un prochain déménagement, composé de trois bâtiments.

En tant que techniciens informatiques, nous sommes chargés de l' installation du parc informatique.

Afin de réaliser ce projet, nous devons effectuer les tâches suivantes :

- $\checkmark$  Disposer d'une charte graphique
- Réaliser la structure réseau
- Rédiger un compte rendu mensuel
- Posséder un outil de classification et de nommage des prises réseaux
- $\checkmark$  Soumettre des devis
- Respecter les normes de sécurité
- ← Exclure l'intégration de serveurs
- Réaliser les procédures d'installation et de déploiement
- $\checkmark$  Installer Microsoft Windows 10
- Intégrer Microsoft Office 2016
- $\checkmark$  Installer deux postes Linux pour le SAV

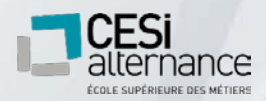

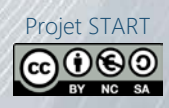

#### <span id="page-4-0"></span>2. L'entreprise MP Café

MP Café est une centrale d'achats pour un regroupement de franchisés. Fondée en 1998 par Jean MILL, la société MP Café est chargée de négocier des distributeurs automatiques de boissons chaudes et de snacking pour les fournir aux franchisés.

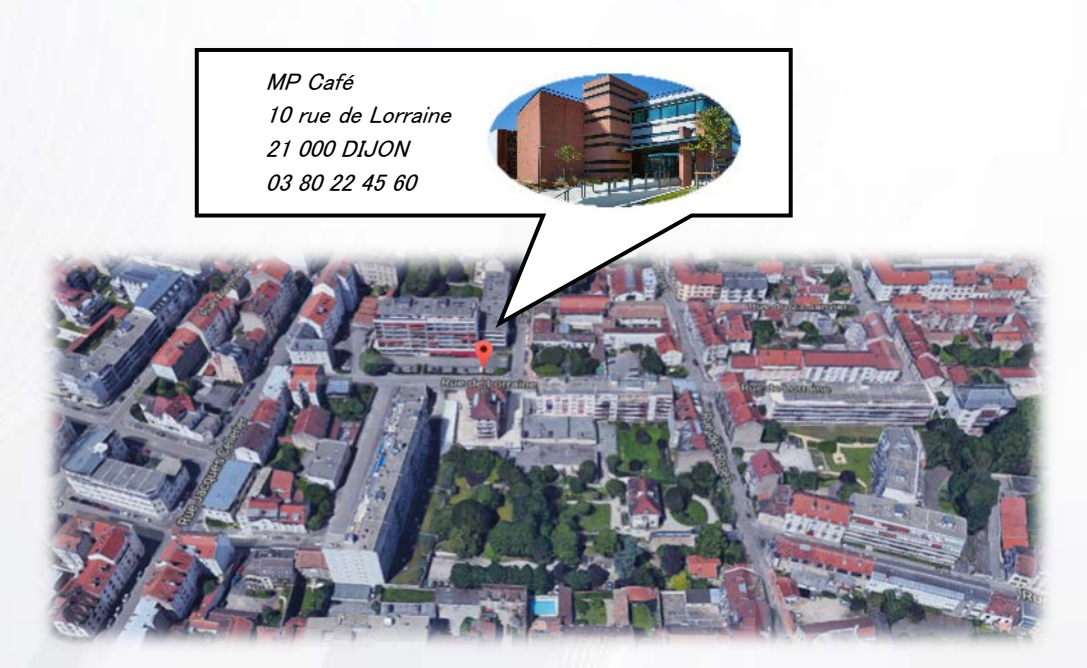

Ouverture de 8 h à 19 h du lundi au samedi

Téléphone : 03 80 22 45 60

Fax : 03 80 22 45 61

Mail : [contact@mpcafe.fr](mailto:contact@mpcafe.fr)

Statut juridique : S.A.R.L. (Société à Responsabilité limitée)

Responsable de l'entreprise : Mr Jean MILL

Activité : Négocier deux lignes de produits pour les fournir aux franchisés.

Chiffre d'affaires (2016) : 946 000 €

Effectif : 90 personnes

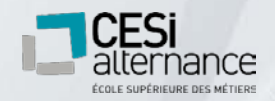

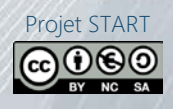

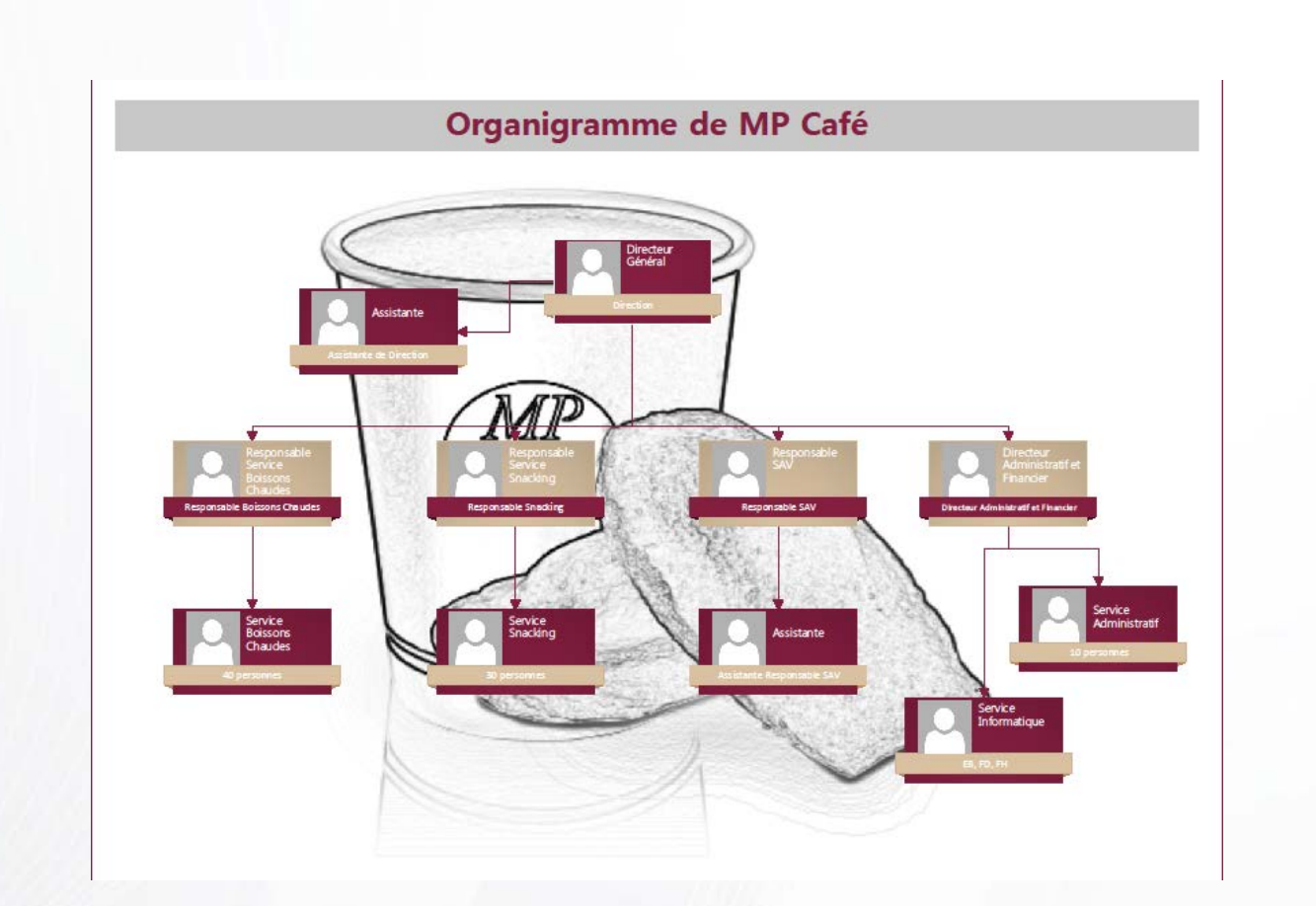

#### <span id="page-5-0"></span>3. Charte graphique

Pour conserver une cohérence dans les réalisations graphiques d'un projet commun ou au sein de l'entreprise quels que soient les différents intervenants de divers services, une charte graphique a été mise en place.

Logo de MP Café :

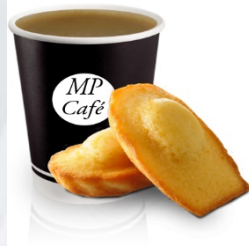

Polices (taille) :

# **GRAND TITRE - MALGUN GOTHIC (26-Gras)**

#### TITRE - MALGUN SEMILIGHT (20)

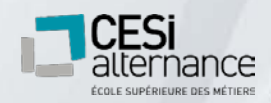

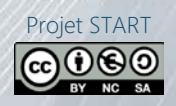

#### SOUS TITRE - sous-titre MICROSOFT JHENGHEI (16)

TEXTE - texte MICROSOFT JENGHEI LIGHT (10)

COMMENTAIRE - commentaire MS PGOTHIC (9 - Italique)

Couleurs à utiliser :

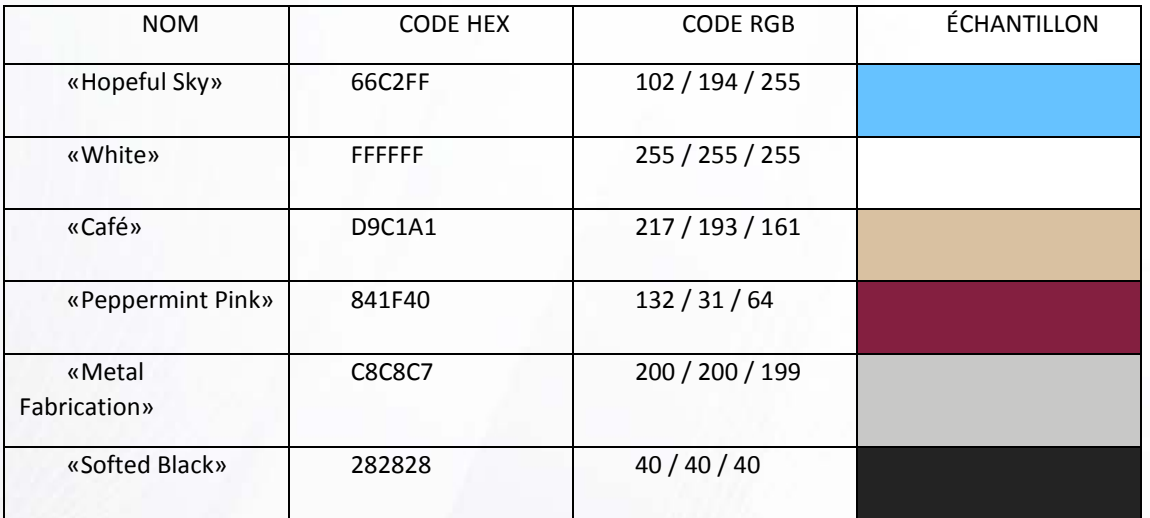

Échantillon sur texte :

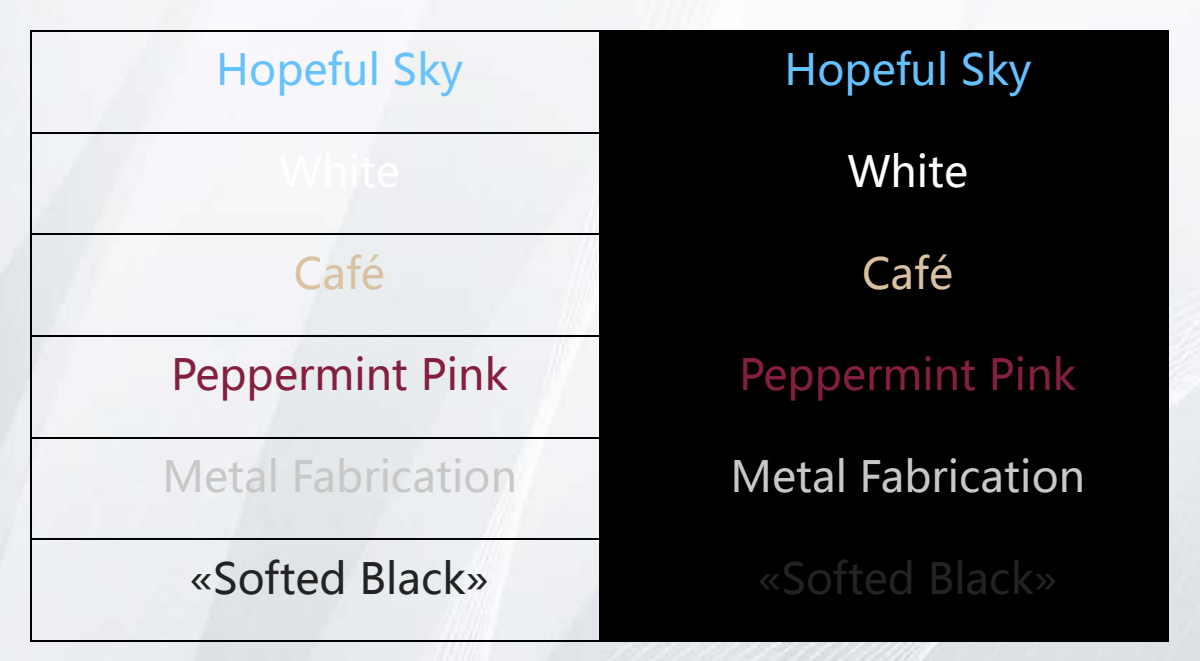

Afin de simplifier la tâche, chaque utilisateur aura par défaut toutes les polices, leurs tailles, l'entête et le pied de page déjà configuré en ouvrant un nouveau document Word.

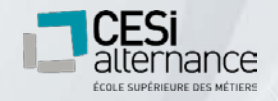

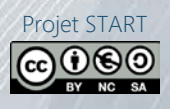

7

# <span id="page-7-0"></span>**II. Plans des bâtiments**

#### <span id="page-7-1"></span>1. Choix des locaux techniques

Nous avons prévu dans chaque bâtiment un local par étage pour placer les switches :

- Dans le bâtiment principal les locaux C et H
- Dans l'aile ouest les locaux T et W
- $\sqrt{ }$  Dans l'aile est les locaux Let Q

Les switches gérant la liaison entre les bâtiments, les routeurs gérant l'accès WAN ainsi que le NAS seront placés dans le local H au premier étage du bâtiment principal.

La liaison entre le POP et les routeurs sera assurée par une paire fibre tirée entre le POP et le local H.

Il faudra dans chacun de ces locaux faire installer un faux plafond, un éclairage fluorescent, un système anti-incendie, une climatisation, et un revêtement ininflammable.

Chaque local sera équipé de plusieurs prises électriques triphasées et de prises RJ45 en fonction des besoins.

Pour le service informatique, nous avons choisi le bureau 201 au 1<sup>er</sup> étage du bâtiment principal.

Ce bureau nous permet d'être en position centrale pour pouvoir intervenir plus facilement n'importe où dans la société, et se trouve tout près du local H qui abrite le point d'accès internet et la liaison inter-sites.

Nous avons prévu de verrouiller ces locaux par des serrures à clé de sureté, distribuées aux employés du service informatique.

<span id="page-7-2"></span>Un double sera confié au Directeur financier, ainsi qu'au Directeur général.

#### 2.Organisation des services

Nous avons réparti les différents services de la manière suivante :

Bâtiment principal : Direction générale, Direction administrative et financière, Responsables produits 1 et 2, Service SAV, Service administratifs, Service informatique (20 personnes)

Aile Est : Service Boissons chaudes (40 personnes)

Aile Ouest: Service Snacking (30 personnes)

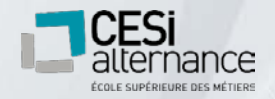

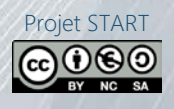

Nous avons ainsi un bâtiment dédié à chaque produit, plus un bâtiment dédié aux services généraux. Cela permet une meilleure visibilité dans l'organisation physique de la société MP Café.

Nous avons en outre décidé de mettre les responsables produits à proximité physique de la direction, afin de faciliter les communications verbales entre cadres et ainsi limiter entre eux les échanges d'e-mails potentiellement sensibles.

Cela nous permet aussi d'intervenir plus rapidement auprès d'eux.

# <span id="page-8-0"></span>**III. Câblage informatique**

# <span id="page-8-1"></span>1. Interconnexion entre les bâtiments (câblage vertical)

L'interconnexion entre les bâtiments sera assurée par des câbles armés fibre monomode OS2 sous tube.

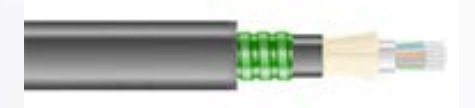

La fibre multimode a une âme de grand diamètre et offre de ce fait plusieurs modes de propagation de la lumière : plusieurs longueurs d'onde lumineuse peuvent circuler dans l'âme de la fibre.

La fibre monomode a une âme plus petite qui n'autorise qu'un seul mode de propagation. Comme une seule longueur d'onde traverse l'âme de la fibre monomode, la lumière est réalignée vers le centre de l'âme au lieu de rebondir sur son bord comme dans la fibre multimode.

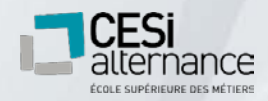

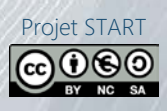

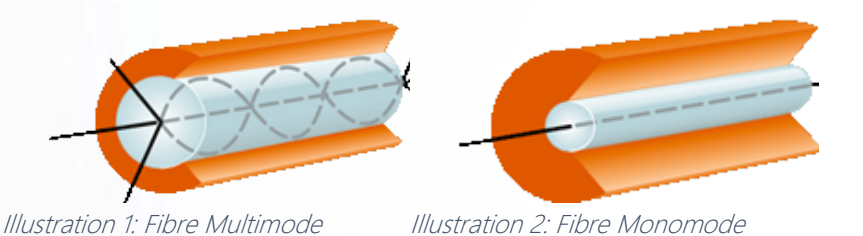

La fibre monomode, bien que plus chère, a plusieurs avantages, la portée est plus élevée, le débit est presque deux fois supérieur à la fibre multimode en full-duplex. Les câbles armés OS2 sous tube sont très résistants et sont adaptés à une pose extérieure.

Chaque switch distribution sera relié aux deux switches Access par deux connexions en full-duplex pour garantir une performance sans compromis.

Afin d'éviter des incidents dans le futur, au cas où une fibre cède, les connections fibres seront doublés à l'installation. Cela donne un total de 16 fibres pour relier les switches Access et Distribution.

Les switches Access seront eux-mêmes connectés au routeur par des câbles fibre optique monomode OS2 9/125.

# <span id="page-9-0"></span>2. Liaison entre les baies et les prises (câblage horizontal)

La liaison entre les switches et les postes se feront avec du câblage cuivre. Il existe différentes sortes :

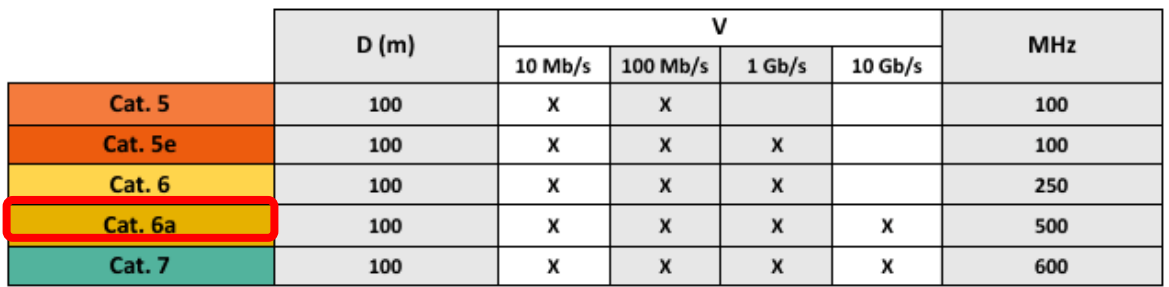

Notre choix s' est porté sur des câbles de catégorie 6a. C' est une catégorie de câble plus résistante présentant de nombreux avantages :

Les 4 paires torsadées sont séparées les unes des autres ce qui réduit la diaphonie permettant un transfert de donnée accéléré

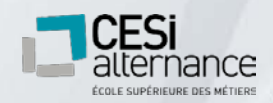

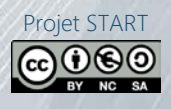

Le cat 6a peut supporter une vitesse de transfert allant jusqu' à 10Gb/s assurant donc une évolutivité conséquente.

Les arrivées de câbles dans les locaux techniques passeront par un tableau de brassage panneau de brassage 48 ports pour ensuite connecter aux switches via des câbles RJ45 catégorie 6a 1m.

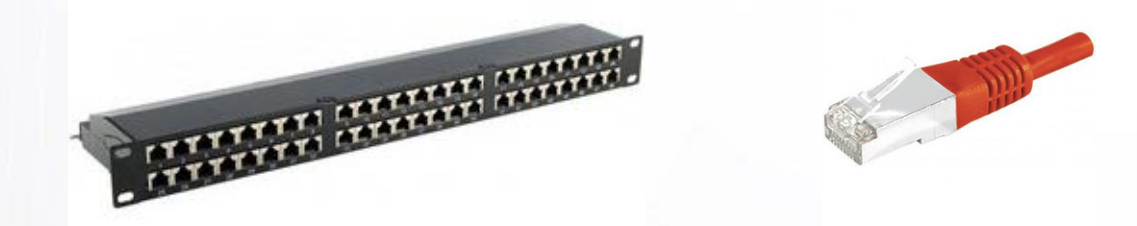

Les câbles seront tirés depuis les locaux techniques de chaque bâtiment jusqu'au bureau des utilisateurs. Nous utiliserons des prises murales prises RJ45 catégorie 6a FTP Legrand assurant qualité et durabilité.

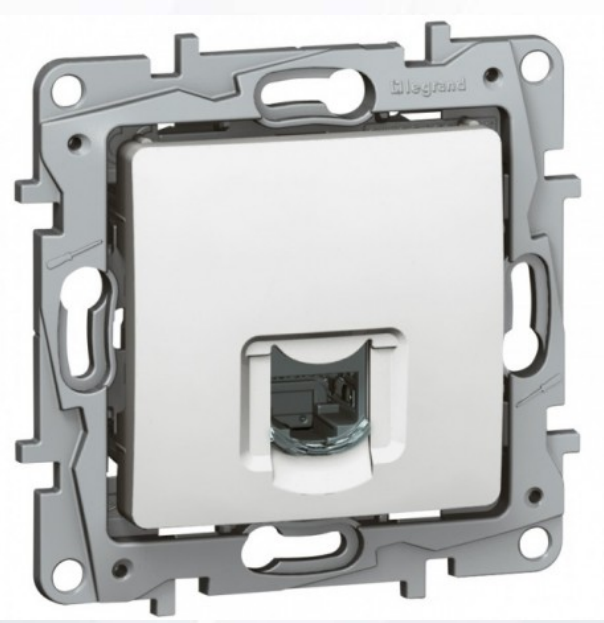

Les câbles reliant les postes aux prises seront des câbles Câble RJ45 catégorie 6a 5m.

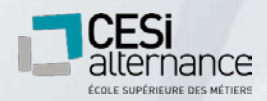

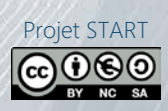

# <span id="page-11-0"></span>**IV.Réseaux**

La conception du réseau informatique de l' entreprise a été conçue pour être durable, fiable et performante. Nous avons sélectionné une solution en primant sur la durabilité afin de pouvoir répondre au besoin grandissant de l'entreprise en numérique. L'architecture de ce réseau nous permettra d'évoluer dans l'ère numérique sans avoir à réaliser de travaux de câblages avant longtemps.

#### <span id="page-11-1"></span>1. Choix des matériels

Access : Switch Cisco SG220-50 Smart Plus Gigabit 48 ports + 2 ports combo SFP.

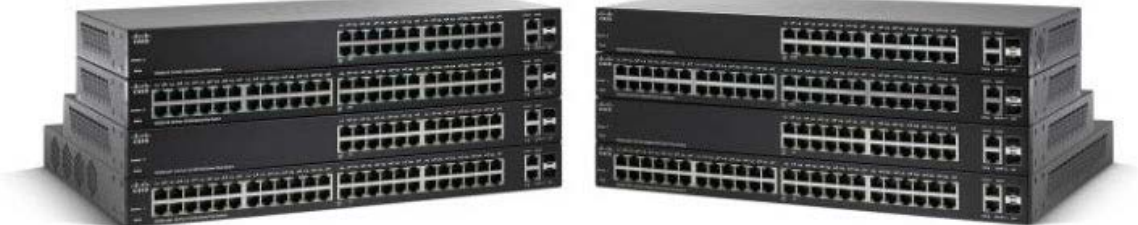

Ce switch nous permettra de patcher l'intégralité d'un étage sur un seul appareil. Les deux ports SFP nous permettront de connecter via un adaptateur une paire de fibres allant à la couche distribution du réseau.

Le rapport qualité/prix de ce matériel est très convenable, de plus, il contient des fonctionnalités avancées (VLANs, SNMP, etc.) qui nous seront utiles à l'avenir.

Chaque étage recevra un switch Cisco pour interconnecter les postes. Les 2 ports SFP seront utilisés avec des adaptateurs Emetteur/Récepteur SFP 1000base-LX pour relier en fibre optique les switches distribution avec les switches Access.

Un switch supplémentaire sera installé dans le local H pour le serveur NAS (et pour laisser la place à de futurs serveurs).

Distribution : Switch Cisco SG300-28SFP gigabit manageable 28 ports SFP + 2 ports combo Mini GBIC.

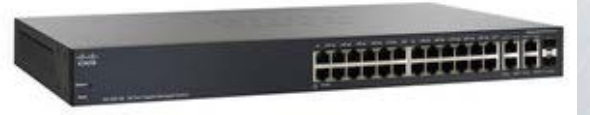

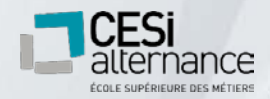

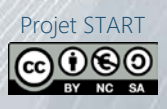

Ces switches seront installés dans le local H et permettront l'interconnexion des bâtiments ainsi que la liaison avec les routeurs. Nous avons doublé la couche Access afin d'assurer une redondance en cas de défaillance d'un switch.

Notre choix s'est porté sur CISCO pour nous assurer de la compatibilité entre les switches Access et Distribution.

Afin de prévenir les problèmes de surtension et d' éventuelles coupures de courant, nous allons installer dans chaque local un onduleur EATON 5P 850I.

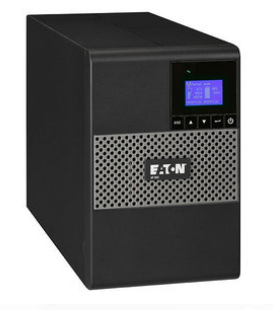

Core : 2 Routeur Edge MAX 8 ports Gigabit Ethernet + 2 ports SFP rackable.

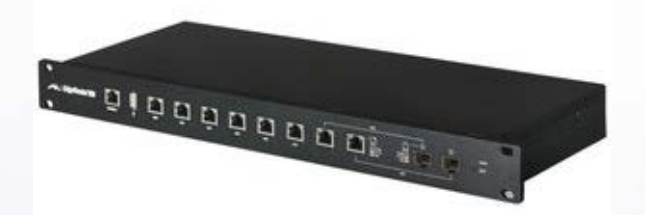

Ces routeurs assureront la liaison avec le WAN. Nous prendrons 2 FAI différents à savoir Orange et SFR. Cela nous permettra d'avoir une redondance à la fois sur les routeurs et sur les FAI en cas de panne tout en améliorant les performances.

L' intégralité des vérifications de conformité réseau ainsi que les tests de réflectomètrie seront réalisés par nos 2 FAI afin de garantir une vérification impartiale.

N'ayant pas trouvé de solution Cisco dans cette gamme comportant les deux ports SFP requis pour les connexions fibre. Nous avons opté pour un routeur Edge MAX. Il nous permettra d'assurer une liaison performante entre la couche Distribution et Core.

#### <span id="page-12-0"></span>2.Plan d'adressage

L'adressage réseau sera en 192.168.0.0/23. Cela donnera une possibilité de 512 adresses (incluant le broadcast et l'adresse réseau) qui sera amplement suffisante pour notre entreprise et ses évolutions futures.

Aucun VLAN ne sera paramétré dans un premier temps. Le nombre actuel d'appareils connectés n'étant pas très élevé, le débit ne sera pas trop affecté par les broadcasts.

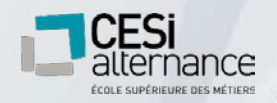

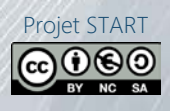

La passerelle par défaut est configurée en 192.168.1.254. Les plages de 192.168.0.1-64 sont attribuées au premier étage du bâtiment ouest. Les plages de 192.168.0.65-128 sont attribuées au rez-de-chaussée du bâtiment ouest. Les plages de 192.168.0.129-192 sont attribuées au premier étage du bâtiment central Les plages de 192.168.0.193-254 sont attribuées au rez-de-chaussée du bâtiment central Les plages de 192.168.1.1-64 sont attribuées au premier étage du bâtiment est. Les plages de 192.168.1.65-128 sont attribuées au rez-de-chaussée du bâtiment est.

<span id="page-13-0"></span>Les plages de 192.168.1.129-254 sont attribuées aux serveurs et routeurs. Cela permet une capacité de 64 adresses IP par étage pour tous les appareils.

#### 3.Architecture réseau

Notre réseau sera dans une topologie en étoile. C'est la configuration la plus performante et répandue pour un réseau en entreprise. Cela permet une facilité de mise en place et d'évolutivité. La localisation des pannes sera plus rapide et évidente, ce qui permettra un temps de réaction rapide en cas de panne.

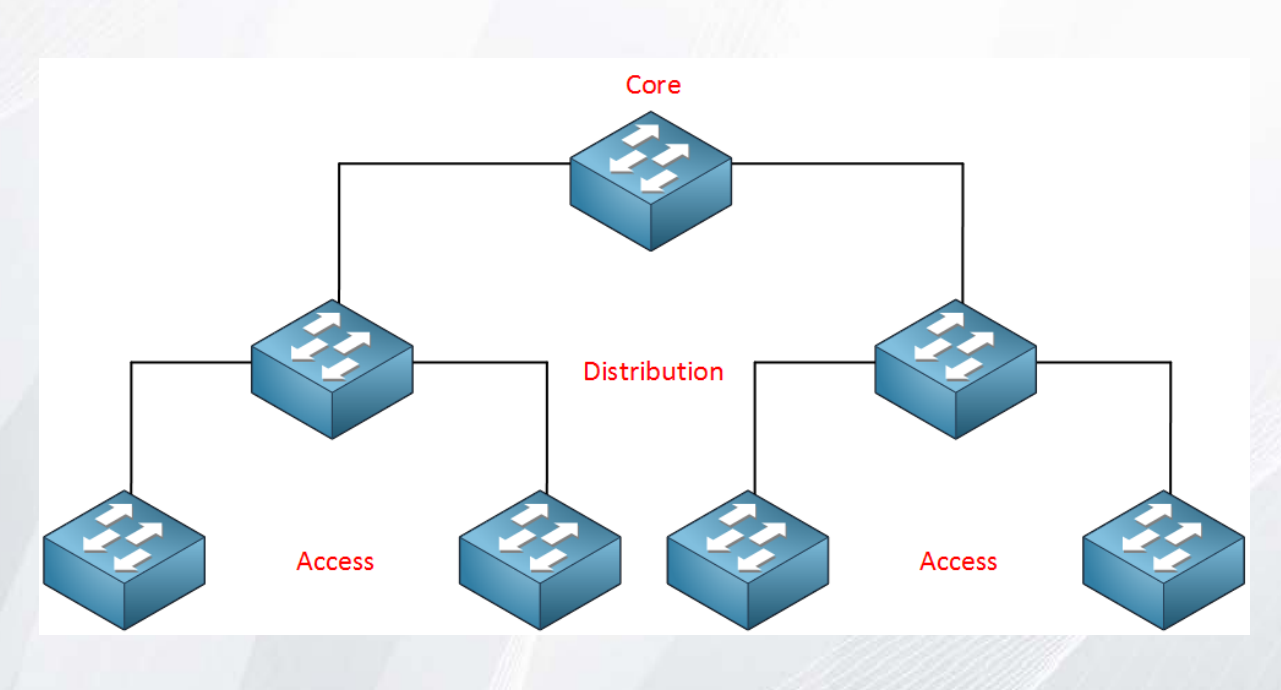

Nous suivons la disposition standard Core => Distribution => Access.

Les postes et serveurs seront connectés à des switches de la couche Access.

Les switches Access seront connectés à deux switches Distribution afin d'assurer une redondance en cas de panne.

Les switches Distribution seront reliés aux routeurs de la couche Core, permettant l'accès au WAN. L'intégralité des liaisons entre switches et routeurs sont assurés par de la fibre multimode afin de garantir performance et évolutivité. Ce choix est certes plus couteux, mais bien plus durable pour les évolutions futures des besoins du parc informatique.

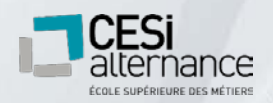

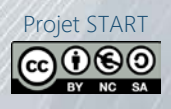

# <span id="page-14-0"></span>**V. Automatisation d'un outil de classification pour le nommage des prises réseaux**

Pour pouvoir répondre aux exigences du projet, nous avons décidé de développer une application qui se nomme *InfoMP Café*. Le but de ce programme est de faciliter la recherche d'informations.

Pour des raisons de sécurité et de confidentialité, l'utilisation de cette application est destinée exclusivement au service informatique. L' ouverture du programme nécessite une authentification avec un identifiant et un mot de passe, communiqués en interne.

#### <span id="page-14-1"></span>1. Fonctionnalité de l'application

L' utilité de ce programme est de faciliter la recherche d' informations contenues dans un tableau Excel.

La simple mise à disposition du logiciel **InfoMP Café** au sein de l'équipe informatique permettra de trouver l'adresse IP, le nom de l'utilisateur où le poste se trouve à partir de son nom ou inversement à partir de son adresse IP. Une recherche est également mise en place pour le numéro des prises qui permettra de connaitre la localisation.

Ce programme permet de visualiser l'état des prises réseaux afin de savoir si elles sont occupées et de pouvoir les modifier.

Les plans des bâtiments sont également disponibles en cliquant sur les boutons correspondants.

L'accès à la base de données est possible pour la modifier en fonction de l'évolution du parc informatique.

#### <span id="page-14-2"></span>2.Méthode de programmation

InfoMP Café.exe est programmé en Visual Basic for Applications qui est intégré dans toutes les applications de Microsoft Office.

Ce langage de programmation, orienté objet a été implémenté pour la première fois en 1993 qui tend à remplacer et étendre les capacités des langages macro.

Une macro est une série de commandes et de fonctions stockées dans un module, qui peut être exécutée chaque fois que vous devez accomplir cette tâche.

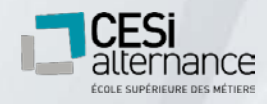

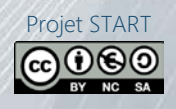

#### <span id="page-15-0"></span>3.Ressources utilisées

La mise en place d'une base de données sous forme de tableaux Excel est indispensable pour faire fonctionner l' application.

Deux tableaux sont requis, le premier est composé de la liste des postes correspondant aux utilisateurs et le service qu'ils occupent ainsi que leurs adresses IP et les prises réseaux.

<span id="page-15-1"></span>Le second contient le nom des imprimantes avec leurs adresses IP et les prises réseaux.

### 4.Utilisation de l'application

Une authentification est nécessaire pour faire fonctionner l' application InfoMP Café.

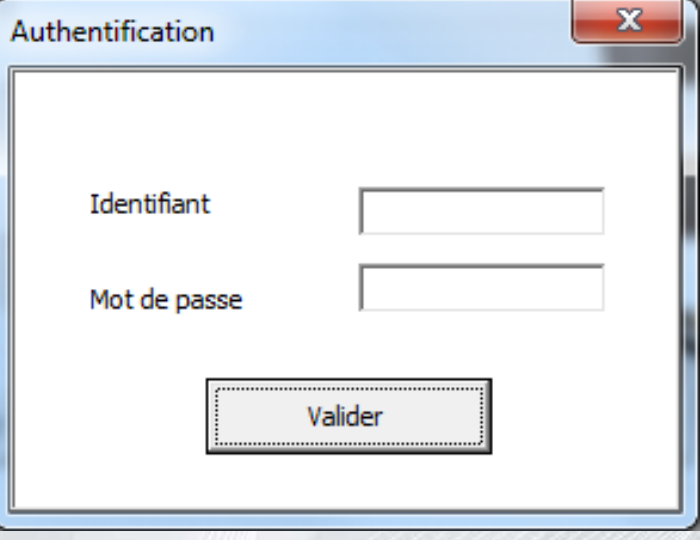

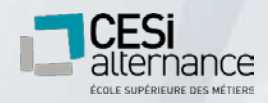

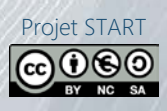

Lorsque l'identifiant et le mot de passe sont valident, la fenêtre suivante apparaît :

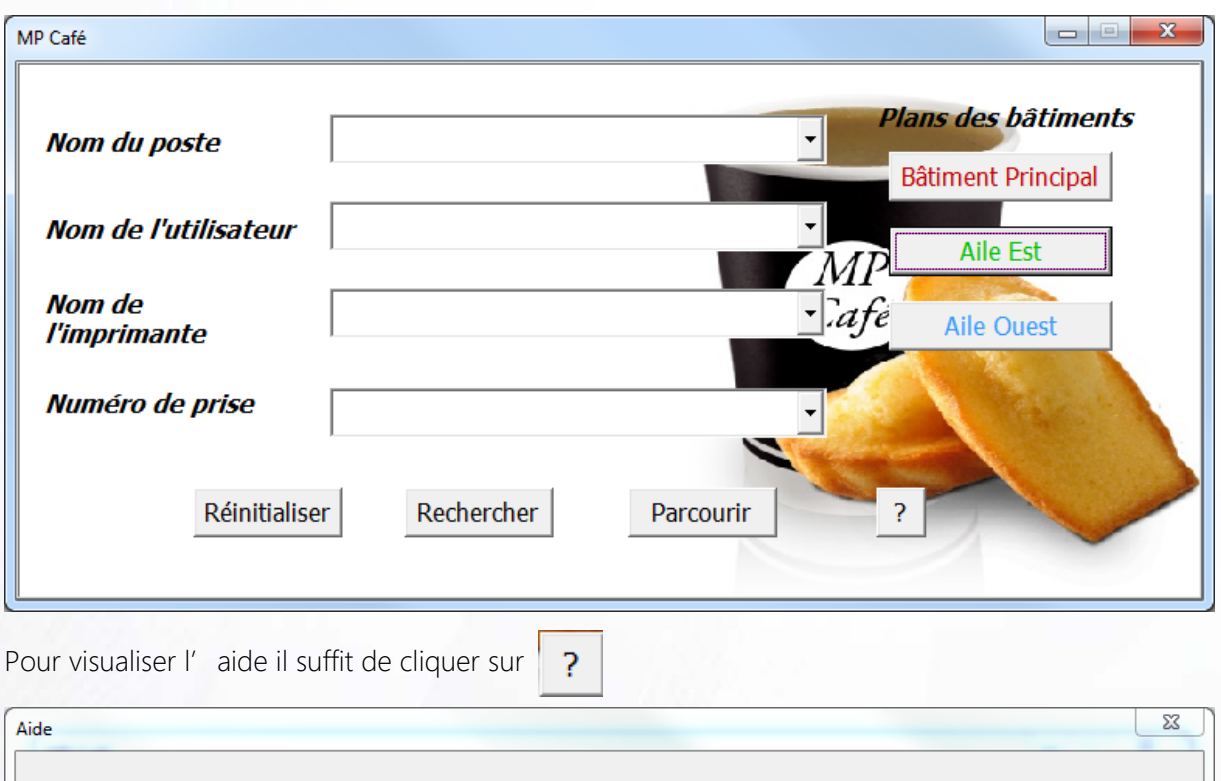

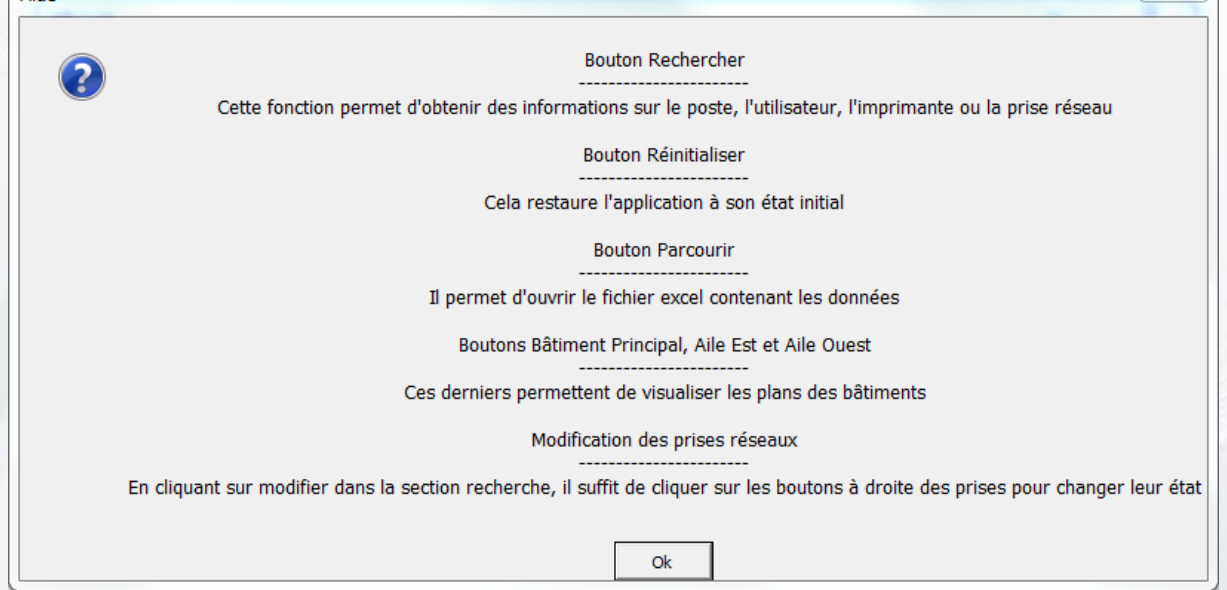

InfoMP Café permet de rechercher des informations en renseignant un des champs suivants :

- Nom du poste
- Nom de l'utilisateur
- Nom de l'imprimante
- Numéro de prise

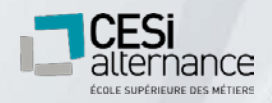

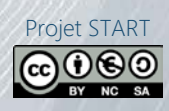

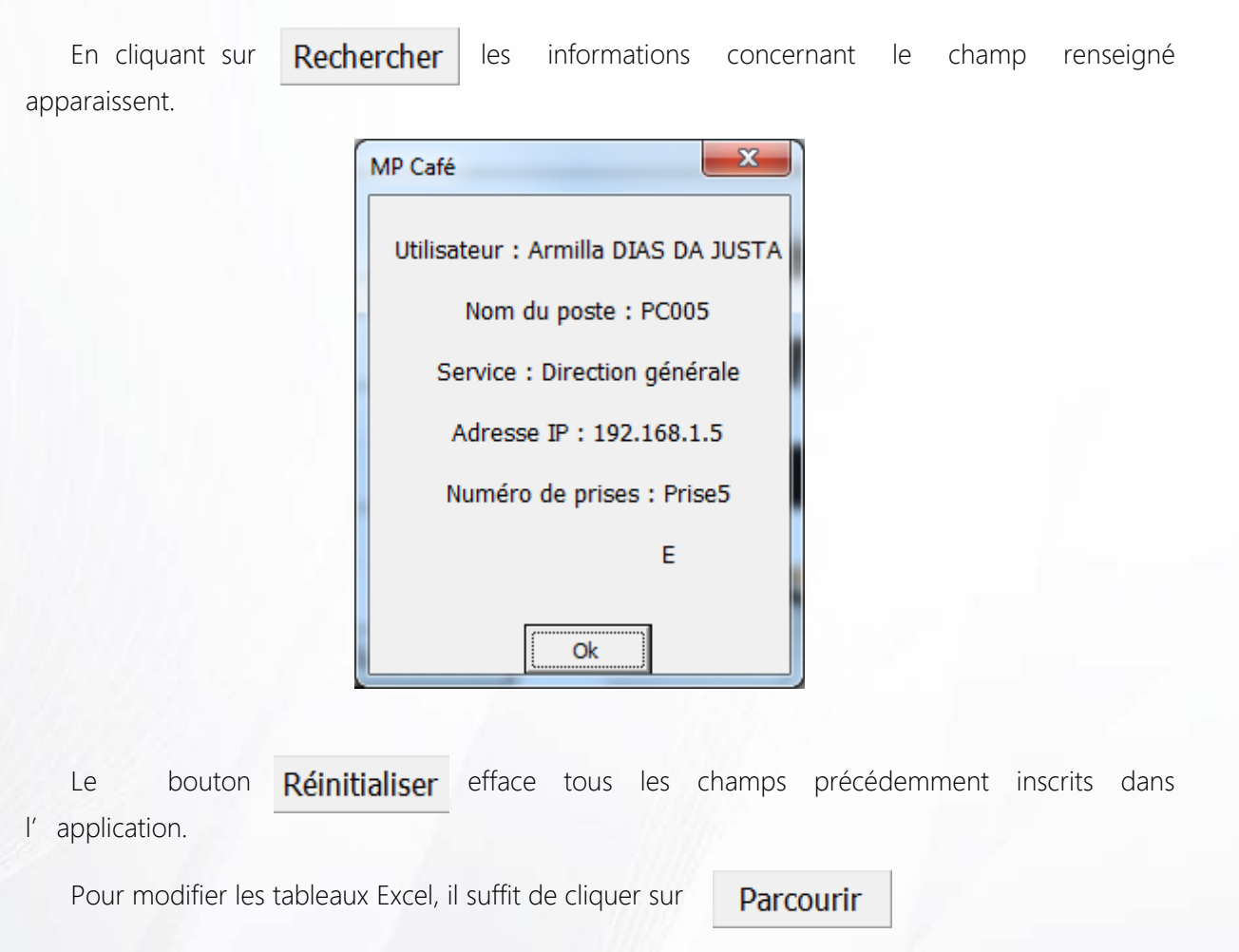

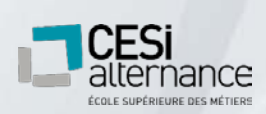

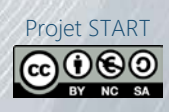

# <span id="page-18-0"></span>**VI.Renouvèlement du parc informatique**

# <span id="page-18-1"></span>1. Matériels existants : récupération des données et recyclage

Avant toute chose nous allons sauvegarder les dossiers des profils utilisateurs que nous récupèrerons sur support externe, puis que nous copierons dans le NAS lorsqu'il sera installé pour pouvoir recopier ces données sur le nouveau poste via le réseau.

Pour ce faire, nous avons deux solutions possibles :

- \* Demander aux utilisateurs de placer tous leurs fichiers à sauvegarder dans un répertoire que nous récupèrerons sur support externe, puis que nous copierons dans le NAS lorsqu'il sera installé pour pouvoir recopier ces données sur le nouveau poste via le réseau.
	- Avantages : Moins de données à récupérer, pas de risques de corrompre le nouveau poste avec des vieilles données de configuration du profil.
	- Inconvénients : On ne sauvegarde pas les données du navigateur (favoris, mots de passe enregistrés).
- Utiliser le logiciel Transwiz de ForensIT, qui permet une exportation/importation du profil utilisateur de Windows tel quel.
	- Avantages : l'utilisateur récupère l'intégralité de son profil sur la nouvelle machine. Aucune perte de données.
	- $\checkmark$  Inconvénients : risque de non-compatibilité entre un profil d'une ancienne version de Windows et Windows 10, possibilité d'importer des fichiers système et de configuration inutiles et « polluants », voire corrompus ou infectés.

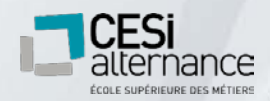

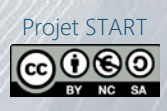

Ceci étant fait, nous avons prévu de demander à l'association St Vit Informatique [http://www.saintvitinformatique.com](http://www.saintvitinformatique.com/) de nous débarrasser des anciens postes.

Cette association est spécialisée dans le recyclage et le reconditionnement de vieux ordinateurs par l'insertion socioprofessionnelle, et propose de venir chercher gratuitement le matériel sur site, à condition que nous l' emballions sur palettes.

Ils offrent en outre la garantie, grâce au label Ordi 3.0, d'un effacement de toutes les données présentes sur le disque dur.

Nous avons donc à disposition un moyen simple, gratuit, solidaire et écologique de nous débarrasser du vieux matériel informatique.

#### <span id="page-19-0"></span>2.Choix des postes et des imprimantes

Concernant le choix des nouveaux postes fixes et portables, nous nous sommes efforcés de trouver un juste compromis entre puissance et prix modéré.

Nous avons choisi la marque Lenovo pour sa solidité, sa fiabilité, et la disponibilité des pièces de rechange.

La garantie constructeur est de 3 ans avec enlèvement sur site.

Notre choix de revendeur s'est porté sur LDLC.PRO, qui est un site de vente en ligne de matériel informatique réservé aux professionnels et PME.

En tant que tel, les prix sont indiqués hors-taxe et le site accepte les paiements par encours à 30 jours.

LDLC.PRO est certifié par Lenovo comme revendeur officiel.

Nous allons équiper d'ordinateurs portables les cinq utilisateurs suivants : Directeur Général, Directeur Administratif et Financier, Responsables Produits et SAV.

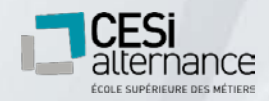

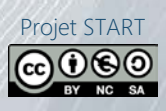

Pour les postes fixes, nous avons choisi le modèle THINKCENTRE M710Q Tiny, référence 10MR0023FR, annoncé à 496,63€ HT.

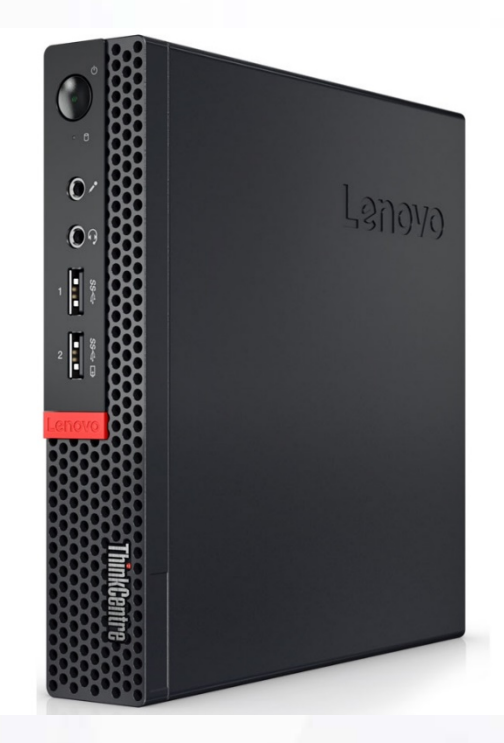

Cet ordinateur présente les composants suivants :

- $\checkmark$  Processeur Intel i3-7100T Kaby Lake, Dual-Core 3.7 Ghz (cache 3Mo)
- RAM 4 Go DDR4 2400 Mhz
- Stockage SSD 128 Go
- GPU Intel HD Graphics 630
- Carte réseau Intel 10/100/100
- Bluetooth 4.1 et Wifi A/C intégrés
- Windows 10 Professionnel

Ce modèle nous plait, car il présente une puissance satisfaisante doublé d'une faible consommation (65W), un encombrement minime, et un prix modéré.

Il est livré avec clavier AZERTY et souris filaire USB.

Les écrans seront achetés séparément et d'une autre marque, car aucun écran Lenovo n'a su nous séduire aussi bien au niveau de la qualité que du prix.

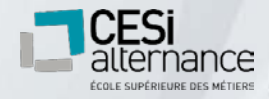

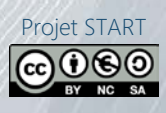

Nous avons sélectionné l'écran Iiyama PROLITE X2474HS-B1, annoncé à 108,29€ HT

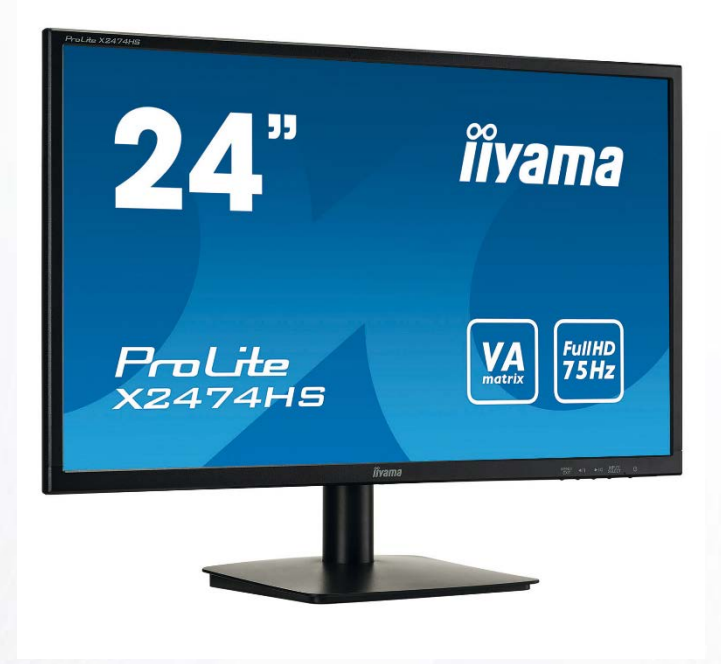

Cet écran présente les spécifications suivantes :

- Résolution 1920x1080 pixels
- $\checkmark$  Dalle TN 24" LED
- Temps de réponse 4ms
- $\checkmark$  Angle de vision horizontal 178°
- Inclinable 3° avant à 20° arrière
- Fréquence 50 à 75 Hz
- Fonction anti lumière bleue
- Haut-parleurs intégrés
- $\checkmark$  Consommation 19W

Ce modèle nous plait, car il présente un très bon rapport qualité/prix.

Nous avons privilégié une grande taille d'écran pour atténuer la fatigue visuelle des utilisateurs.

La fonction anti lumière bleue offerte par ce modèle sera utile dans ce sens.

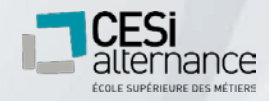

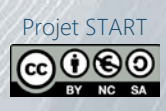

Pour les postes portables, nous avons choisi le modèle THINKPAD E570, référence 20H500B2FR, annoncé à 733,29€ HT.

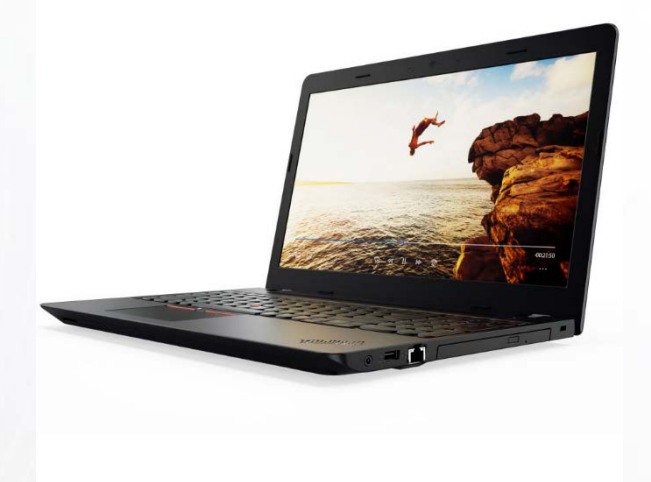

Cet ordinateur présente les composants suivants :

- Processeur Intel i5-7200U Kaby Lake, Dual-Core 2.5 Ghz (cache 3Mo)
- RAM 8 Go DDR4 2133 Mhz
- Stockage SSD M.2 NVMe 256 Go
- GPU Intel HD Graphics 620
- Carte réseau Intel 10/100/100
- Bluetooth 4.1 et Wifi A/C intégrés
- Graveur DVD
- Dalle TN LED 15,6" Full HD
- Windows 10 Professionnel
- Autonomie 7 heures
- $\times$  2,3 Kg

Ce modèle nous plait, car il présente une puissance modeste, mais suffisante, un traitement rapide des données et une insensibilité aux chocs grâce au SSD, et un affichage Full HD, le tout pour un prix relativement faible pour un ordinateur portable.

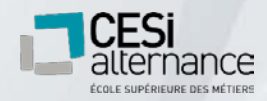

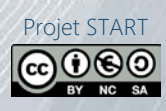

Enfin, pour les impressions nous avons choisi l' imprimante laser couleur multifonction modèle DCP-9020CDW de la marque BROTHER, annoncé à 233,29€ HT.

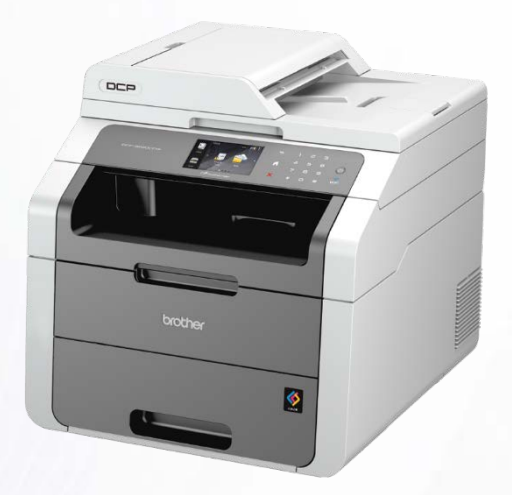

Elle présente les fonctionnalités suivantes :

- $\checkmark$  Impression Laser
- Couleur et monochrome
- $\checkmark$  18 pages/min
- Résolution d'impression 2400x600 dpi
- Recto/Verso automatique
- $\checkmark$  Scanner à plat 1200x2400 dpi
- $\checkmark$  Format A4, magasin de 285 feuilles
- Connections RJ45, USB 2.0, et Wifi
- 192 Mo de mémoire.

Nous avons choisi la marque BROTHER pour sa démarche écologique. En effet cette marque propose de systématiquement récupérer les cartouches de toner usagées en intégrant dans l'emballage une étiquette de retour, qu'il suffit de coller sur le carton contenant l'ancienne cartouche pour leur envoyer gratuitement par la poste.

Cette imprimante répond aux besoins actuels de MP Café et nous prévoyons d'en mettre une par étage.

Nous utiliserons la connexion RJ45 pour les mettre sur le réseau, et désactiverons jusqu'à nouvel ordre le Wifi dans un souci de sécurité et d'économie.

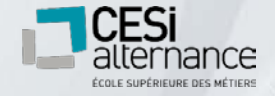

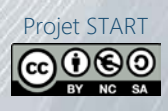

### <span id="page-24-0"></span>3.Cout total d'acquisition

Voici ci-dessous un tableau prévisionnel des dépenses à prévoir pour les postes et imprimantes à destination du personnel.

Ce tableau est une estimation brute en fonction des tarifs proposés sur le site de LDLC.PRO, mais le montant final pourra varier en fonction de la réduction éventuelle obtenue par nos acheteurs.

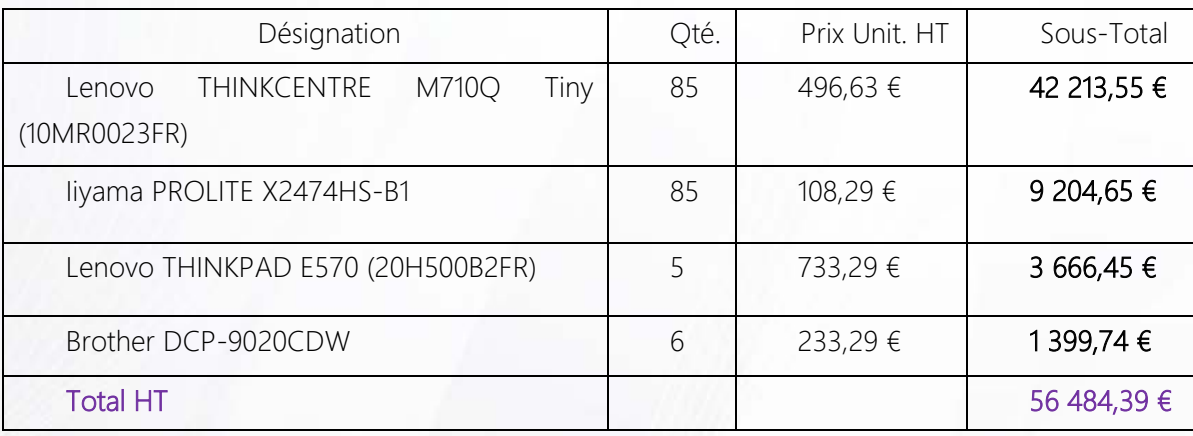

Voici le tableau prévisionnel du cout de la main-d' œuvre nécessaire au renouvèlement des postes utilisateurs (hors réseau) :

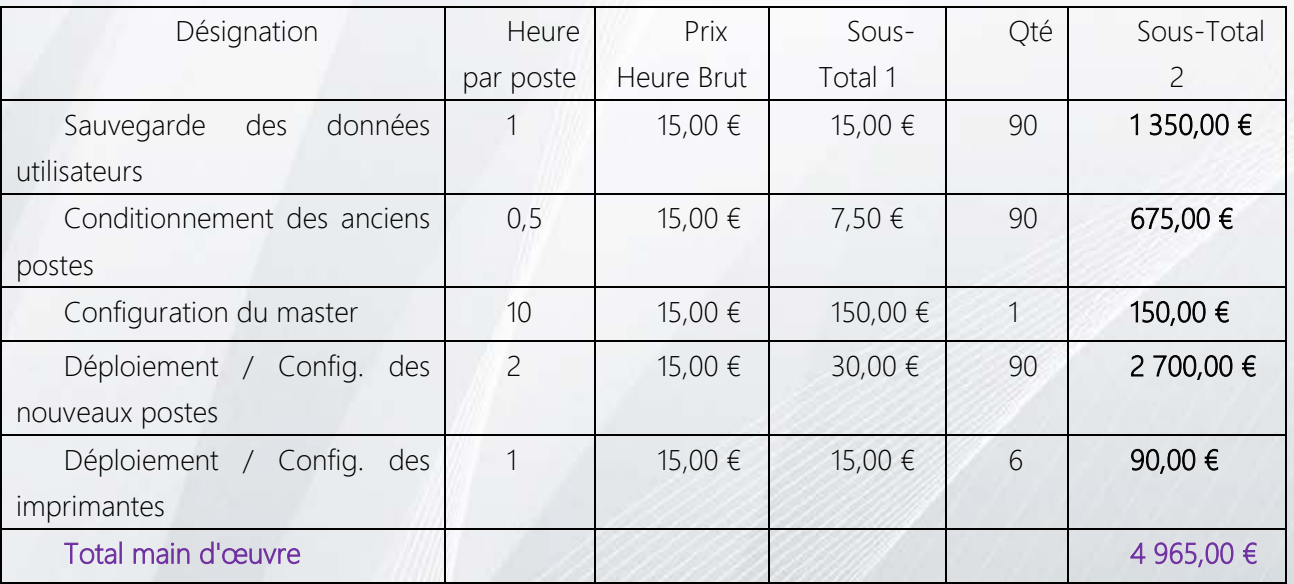

Cout immédiat moyen par poste :

(56484,39 + 4965) / 90 = 682,77 €

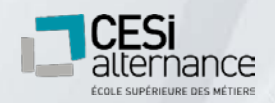

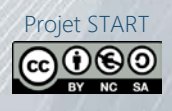

Cout par année d'exploitation par poste :

Si nous prévoyons de les remplacer dans 4 ans :

682,77 / 4 = 170,69€ / an

Si nous prévoyons de les remplacer dans 5 ans :

682,77 / 5 = 136,55€ / an

# <span id="page-25-0"></span>**VII. Mise en place du NAS**

#### <span id="page-25-1"></span>1. Installation et configuration

Afin de fournir à nos utilisateurs un espace de stockage partagé performant, nous allons installer un NAS 4 baie Synology RackStation RS816. Il sera fortement conseillé aux utilisateurs de mettre sur le serveur tout document nécessitant d' être consulté/édité par plusieurs utilisateurs.

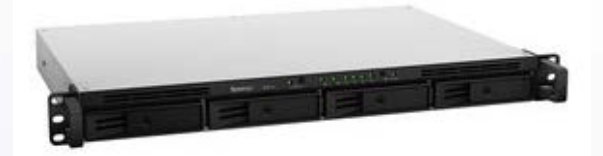

Le serveur sera composé de 2 pools de stockage. Un RAID 6 performant composé de 7 disques de 2 To (deux disques de parité, 3 disques de stockage et 2 disques de SPARE) pour un total de 6 To. Cette solution permettra une bonne balance entre redondance et performance.

Le Pool de RAID 6 sera utilisé pour le stockage des documents partagés de l'entreprise.

Le 2e pool de stockage sera réservé à la sauvegarde des postes utilisateurs (fichiers locaux, configuration et profils utilisateurs). Les postes réaliseront une sauvegarde complète tous les jours à 19h.

Nous avons estimé un espace maximum de 30 Go de données par personne par poste (en incluant les 60 postes qui arriveront prochainement) pour un total estimé de 2,25 To.

Afin de prévoir pour l'avenir, il sera composé d'un raid 1 de 2 disques de 4 To.

Le système de stockage sera chiffré avec le système de cryptage Synology. Les clés de cryptage seront stockées sur une clé USB dans le coffre de la direction.

L'accès aux fichiers se fera via un partage samba.

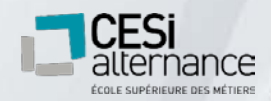

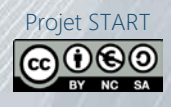

Le partage sera configuré avec un dossier pour chaque service. Les droits d' accès aux différents dossiers seront attribués par les responsables.

Un dossier « Commun » avec des droits ouverts à tous les utilisateurs servira pour les informations communes à toute l'entreprise.

Une protection contre les coupures de courant et les surtensions sera assurée par un onduleur EATON 5P 650I

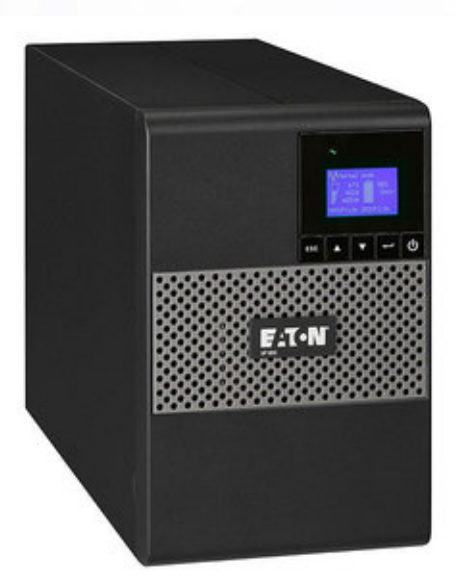

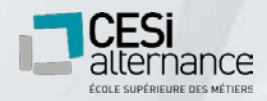

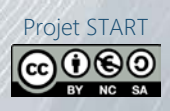

#### <span id="page-27-0"></span>2. Solution de sauvegarde

Les données de l'entreprise étant intégralement centralisées sur le serveur NAS, la sauvegarde des données se fera directement depuis celui-ci. Nous planifierons une sauvegarde complète programmée tous les matins à 2h du matin. Nous utiliserons un lecteur de bandes Quantom LTO-7 de 15 To ayant un PU HT de 130€.

Nous allons fonctionner sur une rotation de sauvegarde sur 21 bandes, permettant une durée de rétention d'un an.

Le budget approximatif pour ce type de sauvegarde sera de 2730€ par an.

Les sauvegardes seront conservées dans un coffre-fort haute sécurité Yale à clé et serrure électronique dans le bureau de la direction.

## <span id="page-27-2"></span><span id="page-27-1"></span>**VIII. Postes clients**

#### 1. Logiciels utilisés

Système d'exploitation : Windows 10 Professionnel

Windows 10 intègre la plupart des drivers et permet de gagner en temps de déploiement et en compatibilité.

Malgré ses défauts manifestes (Cortana, pléthore d' applications gadgets, publicités, couche de menus superflue …), elle reste la version de Windows la plus moderne et performante.

Enfin, il devient très difficile de se procurer des licences Windows 7, car Microsoft arrêtera de le supporter en janvier 2020.

 $\checkmark$  Suite bureautique : Office 365

Nous avons choisi la suite bureautique de Microsoft, car c'est la plus répandue au niveau professionnel, et permet donc de garantir une pleine compatibilité lors de nos échanges avec nos clients et fournisseurs.

La version 365 est une version d' Office 2016 permettant d' être utilisée en ligne via un navigateur internet, ce qui permet aux postes sous environnement Linux de pouvoir en bénéficier.

Elle contient les logiciels suivants : Word, Excel, PowerPoint, Outlook, Publisher, Onenote

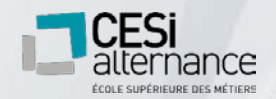

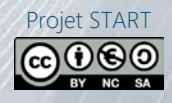

 $\checkmark$  Messagerie : Outlook (Office 365)

Nous prendrons donc le logiciel de messagerie inclus dans la suite Office 365. Elle peut être utilisée en version logicielle ou en version webmail.

Antivirus : Windows Defender

Après comparatif (voir annexes), notre choix s' est porté sur l'antivirus de Microsoft pour deux raisons : il est inclus gratuitement dans Windows 10 et est aussi performant que la plupart des antivirus payants.

Il a aussi l'avantage de se mettre à jour via Windows Update et permet de ne pas ouvrir de port supplémentaire dans le pare-feu.

Navigateur Internet : Firefox

Nous avons préféré Firefox à Edge dans un souci de souplesse de configuration et de protection de la vie privée.

Dans la même optique, nous y ajouterons le moteur de recherche Qwant et le bloqueur de traceur et publicité Ublock Origin.

Lecteur multimédia : VLC Media Player

Bien que peu utile, il est bon que nos collaborateurs puissent ouvrir un fichier multimédia envoyé par un prospect, un client, ou un collaborateur.

Nous avons choisi VLC Media Player, car il s' agit d'un logiciel libre respectant la vie privée.

Lecteur PDF : Adobe Acrobat Reader

Dans un souci de compatibilité, nous utiliserons la dernière version d' Acrobat Reader.

 $\checkmark$  Prise en main à distance : Tight VNC

Nous avons choisi ce logiciel, car il est libre et donc gratuit, n'utilise pas de serveurs privés comme TeamViewer, et permet de prendre en main aussi bien un poste sous Windows qu'un poste sous Linux.

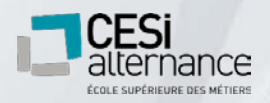

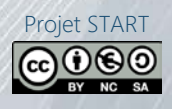

La configuration locale du logiciel peut être verrouillée par un mot de passe administrateur afin d' être certain que l' utilisateur ne pourra pas y accéder, nous garantissant ainsi de pouvoir se connecter si besoin.

#### <span id="page-29-0"></span>2.Masterisation et déploiement

#### <span id="page-29-1"></span>a) Procédure de masterisation Windows 10

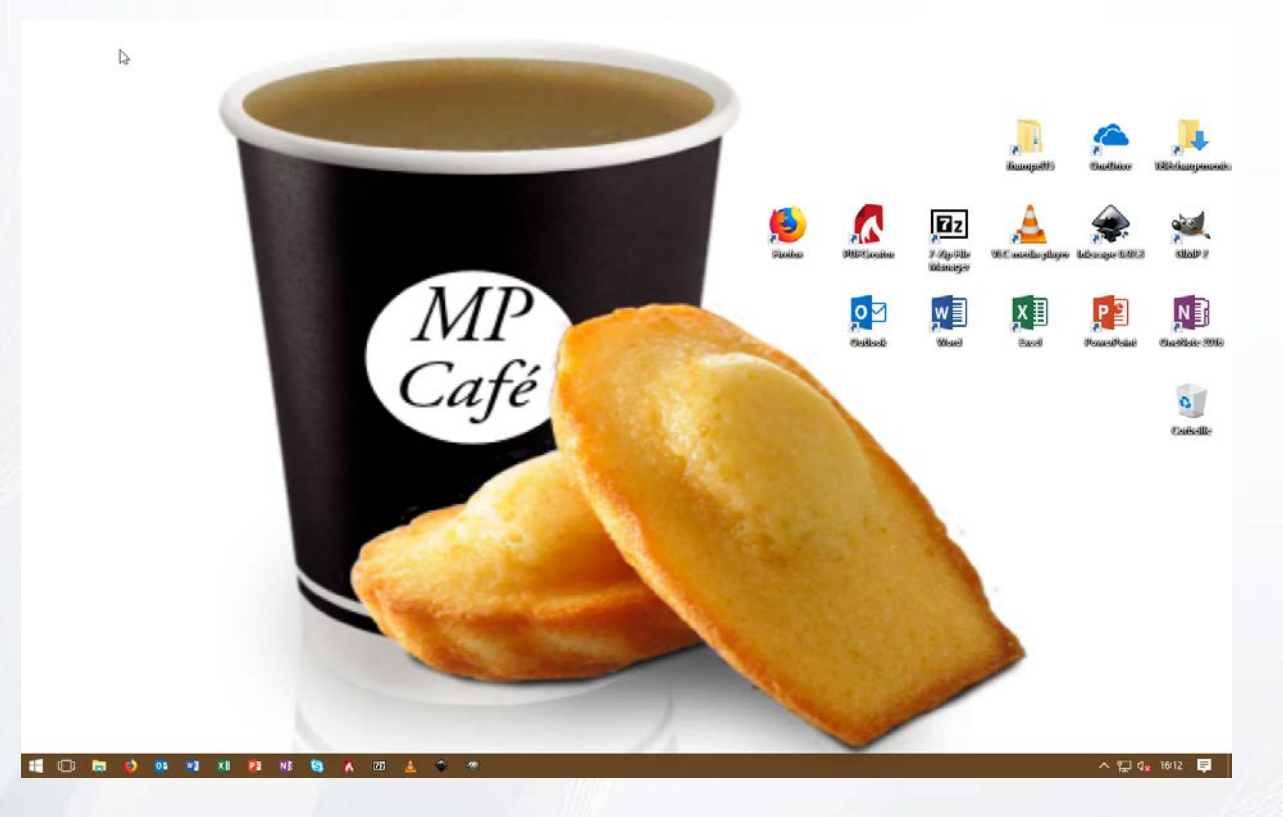

Le master Windows 10 a été configuré de la manière suivante :

Installation des drivers Lenovo et Brother

Liste des applications installées :

PDFCreator : Application de lecture/création de PDF

Microsoft Office 2016 : Suite bureautique

=> Incluant : Oulook, Work, Excel, PowerPoint, Publisher, Onenote

Microsoft Security Essentials : Antivirus Windows

Mozilla Firefox : Navigateur internet

=> Incluant les add-ons suivants : Qwant Search Engine, Ublock Origins.

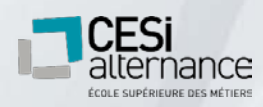

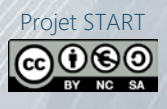

TightVNC : Version serveur pour prise en main à distance des postes. VLC media player : Lecteur de contenu média Inkscape : Création et édition d' images vectorielles

Gimp : Modification d' images et de photos

Liste des applications à enlever :

3D builer

Actualité

Jeux windows store

Courrier et calendrier (remplacé par Outlook)

Windows store

OneCalendar

OneNote (Version de base remplacée par 365)

Plex

SketchBook

Visionneuse de réalité mixte

Xbox apps

Wallet

Paint 3D

Météo

Messages

Films et TV

Groove Music

Données Wifi et Cellulaire payées

**Contacts** 

Skype standard

Mon Office (remplacé par le client ProPlus)

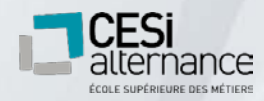

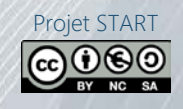

Configuration réalisée dans les stratégies de groupe local :

- Thème et fond d'écran personnalisé MP café

Interdiction de l'accès aux applications suivantes :

- CMD
- PowerShell
- Gestion de l'ordinateur
- Paramètres système
- Remote Desktop Protocol
- RegEdit

Désactivation des fonctionnalités Windows suivantes :

- Jeux
- Windows Media Player
- Internet Explorer 11

Désactivation des paramètres Windows suivants :

- « Afficher occasionnellement les suggestions dans l'écran de démarrage »

Installation des comptes administrateurs suivants (à tenir à jour selon les évolutions du service) : fhampel15 / ebonvalot20 / fdauvergne15

Actions à réaliser lors du déploiement :

- Attribution des licences
- Création de la session de l'utilisateur
- Application et vérification des stratégies de compte local
- Attribution de l' adresse IP
- Paramétrage de l'imprimante à proximité du poste

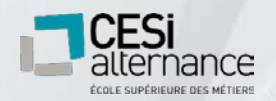

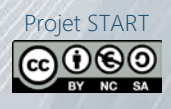

- Importation des paramètres / données de l'utilisateur
- Connexion au NAS
- Paramétrage et vérification de la sauvegarde automatique
- Mises à jour Windows Update.
- Connexion à la boite mail dans Outlook
- Connexion du OneDrive

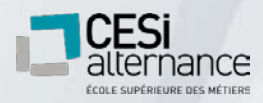

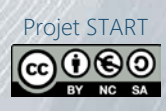

#### <span id="page-33-0"></span>b) Procédure de masterisation GNU / Linux : Debian

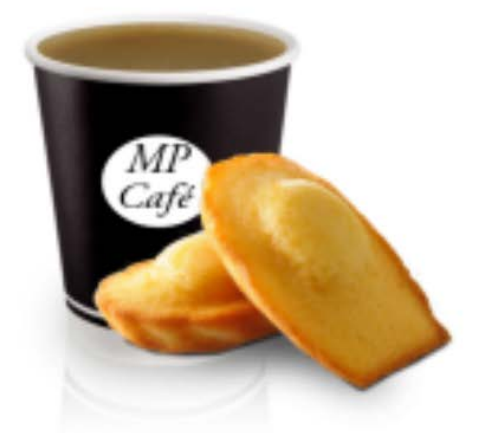

#### 

dim. 22 avril, 14:30:59 A 4 0 -

Pour les postes utilisateurs SAV, notre choix de distribution s' est porté sur Debian en version stable. Cette distribution est certes moins « User-Friendly » à l' installation que peut l' être Ubuntu ou Linux Mint. Cependant, une fois configurée, elle s' avère plus stable et légère que les autres. Nous avons opté pour l'environnement de bureau Gnome avec quelques ajustements pour le rendre plus esthétique et pratique.

Le mot de passe root a été généré aléatoirement avec 24 caractères et est consigné dans le coffre de sauvegarde de l'entreprise. Il n'a été utilisé que pour préparer le master et ne doit pas être utilisé pour les tâches d'administration système.

Toutes les tâches nécessitant les droits de super-utilisateur doivent être réalisées depuis la commande sudo.

Le master a été configuré comme il suit : Contenu du sources.list (vérifier les dépôts avant installation.) :

deb-src http://debian.univ-lorraine.fr/debian/ stable main contrib non-free deb http://security.debian.org/debian-security stable/updates main contrib non-free

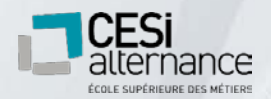

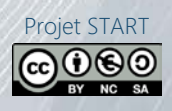

deb-src http://security.debian.org/debian-security stable/updates main contrib non-free deb http://debian.univ-lorraine.fr/debian/ stable-updates main contrib non-free deb-src http://debian.univ-lorraine.fr/debian/ stable-updates main contrib non-free

#### Liste des applications :

firmware-\* : À adapter en fonction de la machine sudo : Permet à un utilisateur d'utiliser les droits de super utilisateur openssh : Client/serveur SSH pour la prise en main à distance gnome-core : Environnement de bureau GNOME => + Extensions :

Dash To Panel : Permet de créer une barre des tâches ressemblante à Windows.

Disable Topleft Hot Corner : Retire le « hot corner » de GNOME

evolution + evolution-ews : Client mail avec plugin Microsoft Exchange.

Libreoffice-core/writer/calc/impress : Suite bureautique

inkscape : Création et édition d' images vectorielles

gimp : Modification d'images et de photos

vim : Editeur de texte

firefox-esr

Extensions : Ublock, Qwant search engine. Network-manager-gnome : Gestionnaire de réseaux hardinfo : Collecte d'information sur le matériel de l'ordinateur htop : Moniteur système en CLI glances : Moniteur système avancé (CLI) rsync : Utilitaire de copie/sauvegarde du système évince : Lecture et création de PDF. System-config-printer: Interface graphique pour la configuration de système d'impression. printer-driver-brlaser : Driver d' imprimante Brother x11vnc : Serveur VNC pour la prise en main à distance

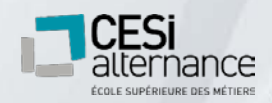

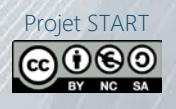

Création des comptes administrateurs suivants (à tenir à jour selon les évolutions du service) : fhampel15 / ebonvalot20 / fdauvergne15

Intégration des comptes administrateurs dans le groupe sudo pour permettre l'utilisation de la commande sudo.

Utiliser la commande suivante en tant que root :

# usermod -a -G sudo « username »

Ou

# adduser « username » sudo

Actions à réaliser après le déploiement du master :

- Configuration du compte utilisateur
- Rappatriement des données / fichiers de configuration
- Configuration réseau
- Mise à jour du système
- Configuration de l'imprimante à proximité
- Configuration de la boite mail
- Configuration du OneDrive
- Montage des lecteurs réseaux dans nautilus
- Configurer et vérifier le système de sauvegarde
- Configuration du serveur x11vnc
- Installation des extensions gnome

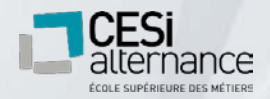

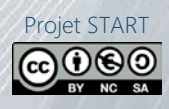

#### c) Procédure de déploiement

<span id="page-36-0"></span>Afin de déployer les masters MP Café, nous avons choisi la solution de déploiement ACRONIS.

Cette solution nous permettra de déployer efficacement et rapidement les masters sur les postes de travail.

Nous allons créer deux images Windows 10, une pour les postes fixes et une pour les postes portables. De même que nous allons créer une image des postes Linux.

Ces images seront sauvegardées sur le NAS dans un dossier spécifique pour l' informatique. Nous utiliserons des disques durs [Silicon Power Armor A15 1 To](https://www.ldlc.com/fiche/PB00140205.html) pour déployer les images sur les postes.

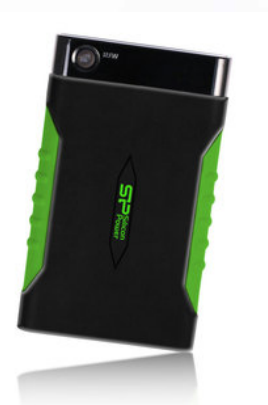

# <span id="page-36-1"></span>**IX. Utilisateurs**

#### <span id="page-36-2"></span>1. Formations aux outils informatiques

Comme le personnel de MP Café utilise encore des postes avec des anciennes versions de Windows et Office, il est nécessaire de prévoir des formations afin que les utilisateurs ne soient pas perdus lorsqu'ils vont devoir utiliser les nouveaux postes.

Nous devons surtout prévoir des formations pour Windows 10 et la suite Office 365.

Concernant les postes Linux, le service SAV utilise déjà cet environnement et devrait normalement savoir s' en servir.

Nous pouvons malgré tout prévoir une formation courte pour mettre à jour leurs connaissances et nous assurer qu'ils sachent bien utiliser leurs outils de travail.

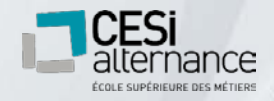

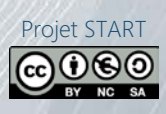

Nous avons trouvé une entreprise locale spécialisée en formations à l'utilisation de l'outil informatique :

#### **BCIFormation**

12 rue du GOLF 21800 QUETIGNY

Site internet : [http://www.bcif.info](http://www.bcif.info/)

Tél. : 03-80-46-99-71

Fax : 03-80-46-94-13

Cette entreprise propose toute une gamme de formations concernant l'approche et l'utilisation de l'environnement Windows, Linux, et l'utilisation des logiciels professionnels.

La formation peut se faire dans leurs locaux ou au sein de MP Café.

Nous invitons la direction à se rapprocher d'eux afin d'obtenir un devis approprié.

À la suite d'un diagnostic avec un formateur, un programme personnalisé pourra nous être proposé en fonctions des besoins de MP Café.

Nous conseillons néanmoins de mettre l'accent sur les modules suivants :

- $\checkmark$  Familiarisation à l'environnement utilisateur sous Windows 10
- $\checkmark$  Utilisation bureautique de la suite Office 365
- Utilisation d'Outlook
- $\checkmark$  Utilisation basique de Linux (uniquement pour le service SAV)

Ces formations pourront s'élever à plusieurs centaines d'euros par utilisateur, mais nous rappelons qu'un utilisateur à l'aise avec son outil de travail est plus productif.

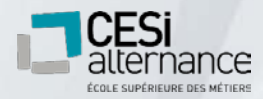

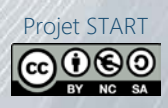

#### <span id="page-38-0"></span>2.Comptes et mot de passe

La liste des utilisateurs nous a été transmise sous forme de tableau.

Pour créer les comptes utilisateurs, nous prenons la première lettre du prénom suivi du nom de famille en supprimant les espaces, les accents et les tirets, suivi également d'un chiffre aléatoire entre 1 et 20.

Les mots de passe se composent d'une lettre comprise entre a et n, suivi de deux chiffres, puis une lettre comprise entre a et n et enfin de deux chiffres.

À la première authentification, un nouveau mot de passe sera demandé afin que l'utilisateur le personnalise.

Voici un rappel de sécurité des choses à ne pas faire au sein de l'entreprise :

- Laisser sa session ouverte en quittant son poste
- Divulguer son mot de passe
- $\checkmark$  Stocker ses mots de passe dans un fichier
- $\checkmark$  Écrire son mot de passe sur un cahier ou un post-it
- Enregistrer de manière automatique son mot de passe dans un logiciel
- Utiliser le même mot de passe pour des accès différents

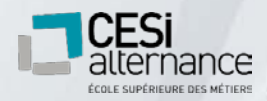

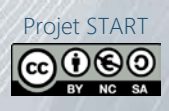

#### <span id="page-39-0"></span>3.Assistance et dépannage à distance

Un service d'assistance téléphonique a été mis en place permettant d'agir rapidement pour trouver la solution aux incidents grâce à la prise en main à distance et ainsi limiter la perte de production.

En prenant la main à distance, nos techniciens sont capables de résoudre de nombreux types d' incidents évitant ainsi une intervention sur site.

Pour lancer la prise en main via TightVNC :

Cliquer sur l' icône TightVNC Connection

Renseigner l'adresse IP du poste et cliquer sur Connect

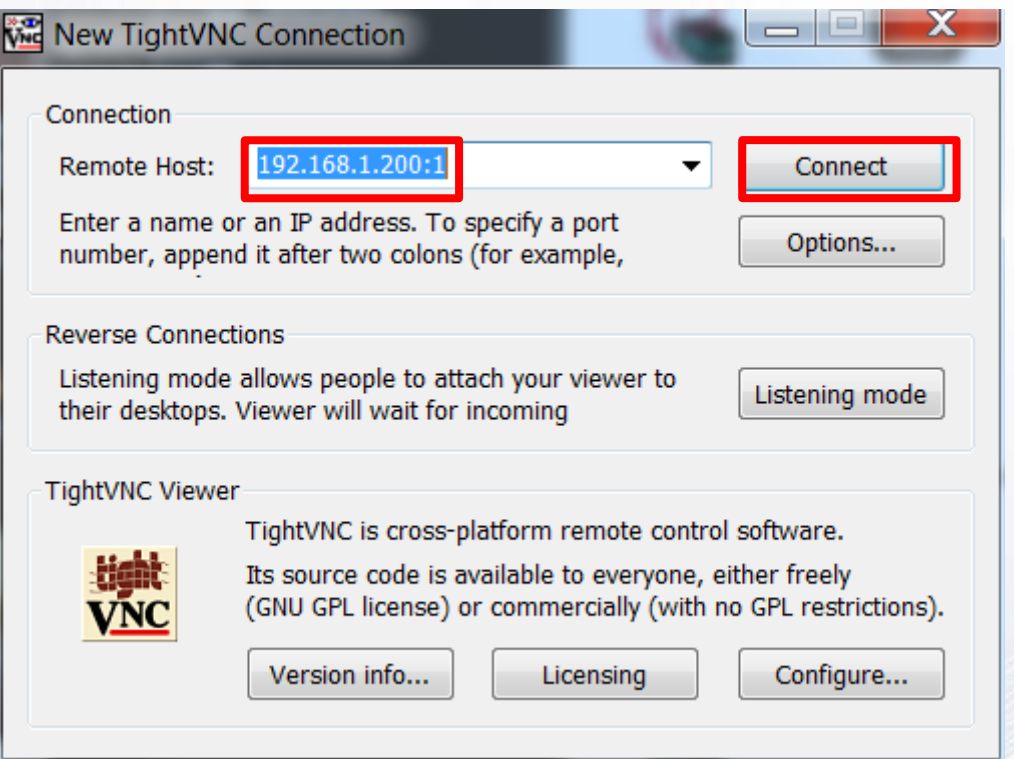

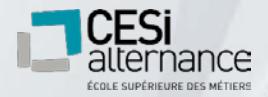

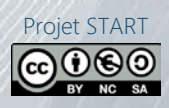

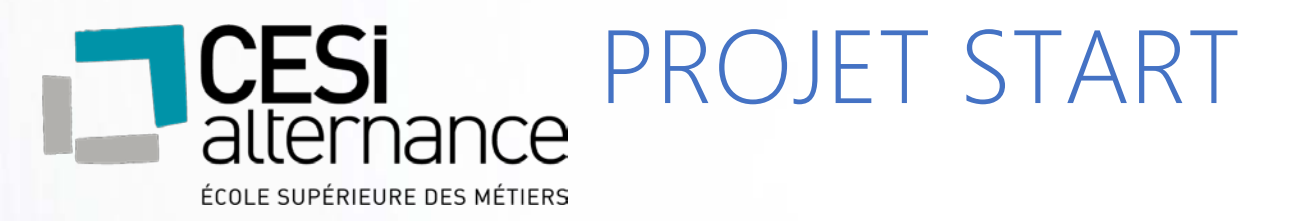

# <span id="page-40-0"></span>**X. Organisation du projet**

## <span id="page-40-1"></span>1. Planification de l'avancée du projet

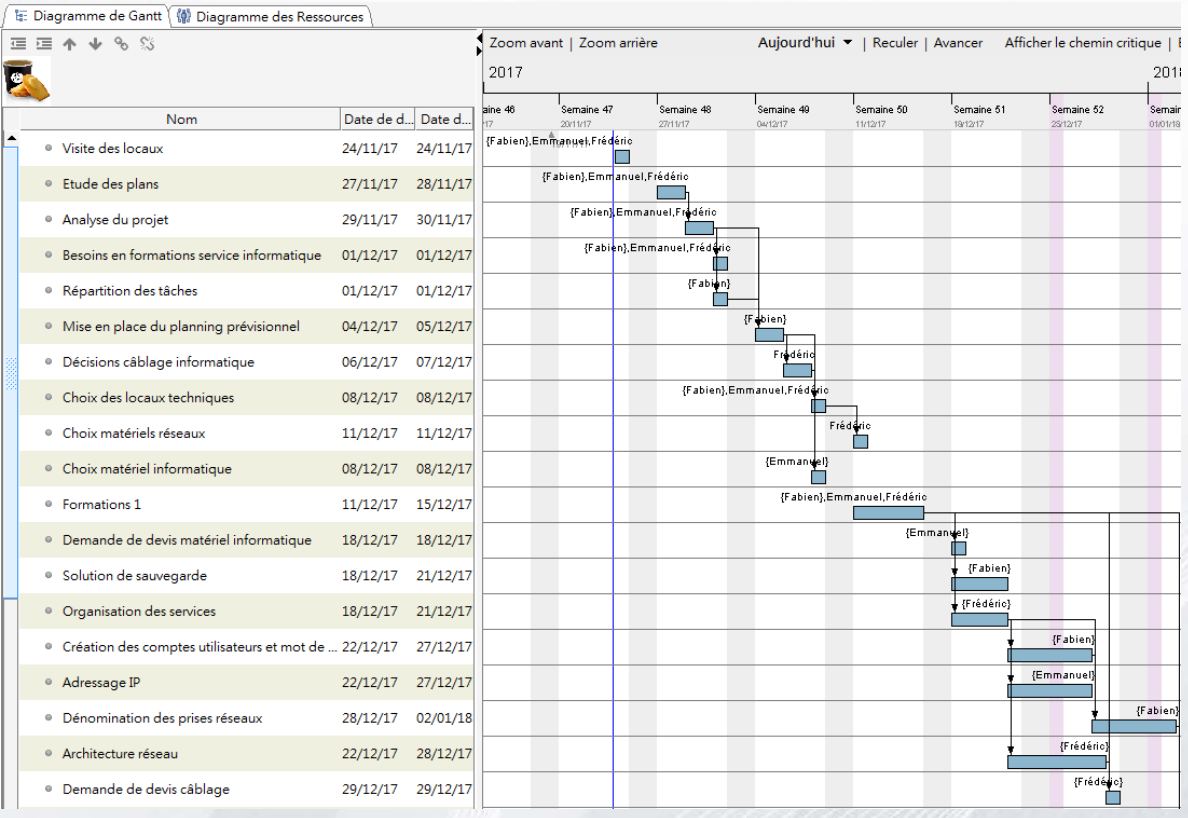

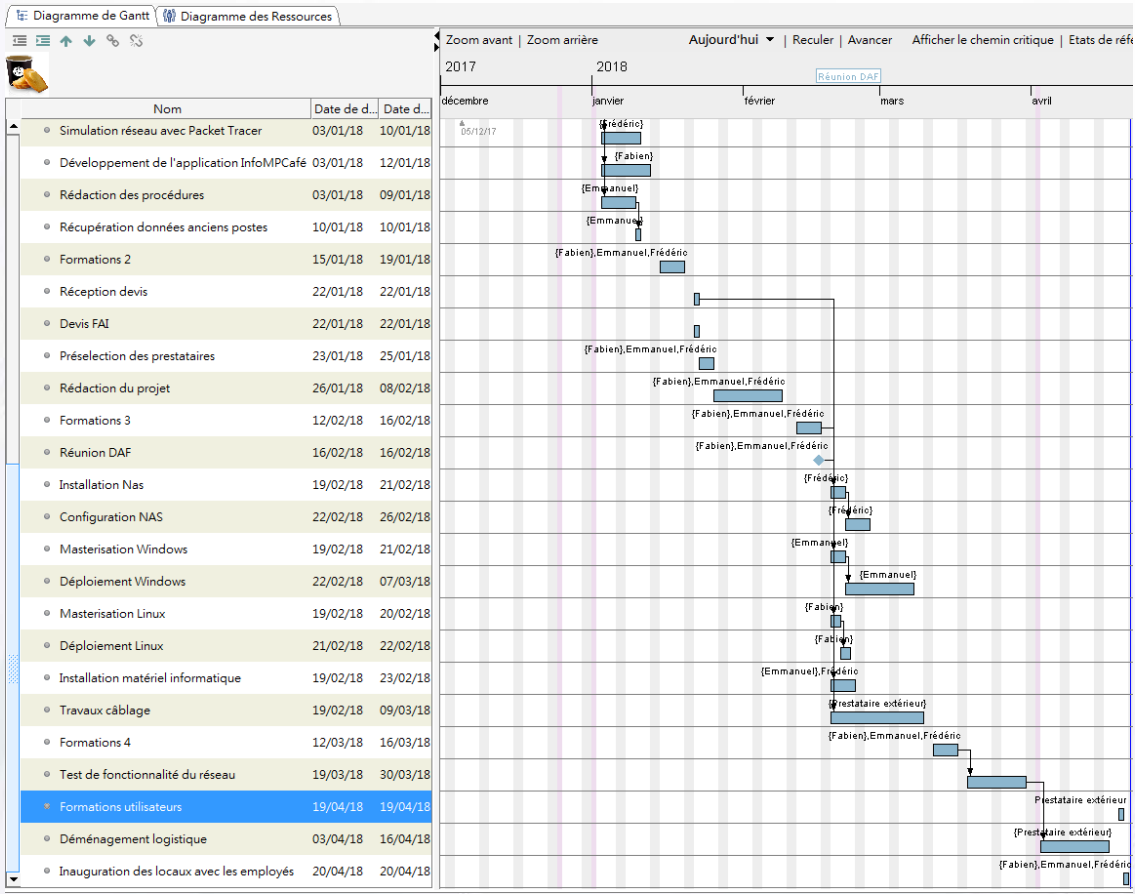

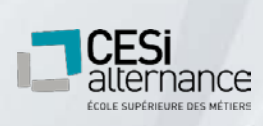

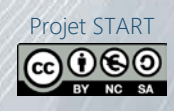

#### <span id="page-42-0"></span>2. Inauguration des locaux

Une réception sera organisée le vendredi précédant la mise en service des nouveaux locaux afin de familiariser le personnel et offrir une occasion de favoriser la cohésion de groupe de la société MP Café.

Un carton d'invitation sera remis en main propre à chaque collaborateur par le personnel chargé des Ressources humaines.

Comme les bâtiments ne proposent aucune pièce assez grande pour contenir les 90 personnes composant le personnel de MP Café, nous proposons de louer et faire installer pour l' occasion une grande tente sur le parking.

La soirée se déroulera de la manière suivante :

- 18h00 Accueil du personnel
- 18h30 Mot du Directeur général
- 19h00 Viste des locaux par groupes de 10 personnes
- 20h30 Buffet froid et soirée dansante

Le lundi matin suivant, les mots de passe des utilisateurs seront distribués dans une enveloppe nominative fermée à l'entrée de chaque bâtiment par le personnel du service informatique (prévoir présence de 7h45 à 8h30, les retardataires pourront récupérer leurs codes auprès de la direction).

Nous avons choisi de ne pas donner les codes lors de la soirée d'inauguration, afin d'éviter que les utilisateurs ne soient amenés à les égarer à la faveur d'excès festifs.

# <span id="page-42-1"></span>**XI.Conclusion**

Ce projet nous a appris à préparer le déménagement au sein d'une entreprise et le renouvèlement d'un parc informatique avec toutes les contraintes qu'il peut avoir.

Nous avons pu approfondir nos connaissances sur différents points comme le réseau, Windows client, Linux.

Nous avons vu également les limites d'une infrastructure sans serveurs et les problèmes que cela peut causer. Tout en proposant une solution qui dans le futur pourra évoluer et donc accueillir des serveurs.

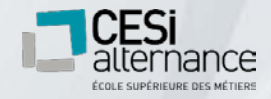

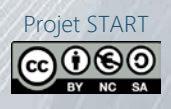

## **Glossaire**

<span id="page-43-0"></span>Adresse IP dynamique : est gérée par un serveur ou un FAI, elle change automatiquement à chaque connexion.

Adresse IP statique : Adresse attribuée manuellement à un poste ou serveur. L'adresse ne change pas. Utilisé généralement pour les serveurs.

Baie de brassage : Interconnection entre le switch et les câbles provenant des murs, permet de réarranger et de « Brasser » les prises.

Bash : Interpréteur de commande GNU/Linux

Broadcast : permet à un ordinateur de déterminer quel chemin doivent suivre les données sur les switchs et routeurs pour retrouver une adresse mac particulière en fonction de l'adresse IP.

Cable RJ 45 : Câble cuivré à paire torsadée permettant le transfert de données ou de courant électrique.

Cisco : Entreprise informatique américaine qui vendait, à l'origine, uniquement du matériel réseau (routeur et commutateur Ethernet).

Cmd : (fichier exécutable cmd.exe) est l'interpréteur de commandes de Windows.

Debian : est une distribution (intégrant un ensemble complet de logiciels) qui utilise le noyau Linux avec un environnement utilisateur GNU (d'où le GNU/Linux).

FAI : « fournisseur d'accès à Internet » est un organisme (généralement une entreprise mais parfois aussi une association) offrant une connexion à Internet, le réseau informatique mondial.

Fibre optique : Fil en verre ou en plastique très fin qui a la propriété d'être un conducteur de la lumière et sert dans la transmission de données. Elle offre un débit d'informations nettement supérieur à celui des câbles coaxiaux et supporte un réseau « large bande » par lequel peuvent transiter aussi bien la télévision, le téléphone, la visioconférence ou les données informatiques.

IP (internet protocol) : Famille de protocoles de communication de réseau informatique conçus pour être utilisés par Internet

Linux : Nom du coeur de système (noyaux) des OS GNU/Linux.

Local technique : est une partie d'un bâtiment ou une pièce en général fermée, destinée à recevoir des appareillages techniques (informatique : serveurs, sauvegarde, switch…).

Masque de sous-réseau : permet de distinguer la partie de l'adresse utilisée pour le routage et celle utilisable pour numéroter des interfaces

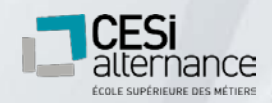

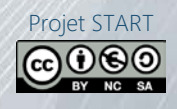

Master : est une installation par défaut d'un système d'exploitation, établie au standard d'une société.

Masterisation : est l' application d'un master sur un poste informatique.

NAS : est un serveur réseau connecté directement au Switch principal contenant plusieurs Téraoctets d'espace disque.

POP : « point de présence » est un point d' accès à Internet (attention cependant à ne pas confondre avec le protocole de récupération de courriers électroniques POP, ou Post Office Protocol).

Processus : est un programme en cours d'exécution par un ordinateur.

Réseau : est un ensemble d'appareils électroniques (ordinateurs, serveurs, téléphones ...), géographiquement éloignés les uns des autres, interconnectés par des télécommunications, généralement permanentes, qui permettent d'échanger des informations entre eux.

Routeur : est un élément intermédiaire dans un réseau informatique assurant le routage des paquets. Son rôle est de faire transiter des paquets d'une interface réseau vers une autre au mieux, selon un ensemble de règles. Il permet l'interconnexion entre deux réseaux différents.

Serveur informatique : est un dispositif informatique matériel ou logiciel qui offre des services, à différents clients. Les services les plus courants sont :

le partage de fichiers ;

l'accès aux informations du Web ;

le courrier électronique ;

le partage d'imprimantes ;

le commerce électronique ;

Le stockage en base de données ;

Sous-réseau : est subdivision logique d'un réseau de taille plus importante

Switch : désigne un commutateur réseau, un équipement qui permet l'interconnexion d'entités réseau appartenant à un même réseau physique.

Système d'information : est un ensemble organisé de ressources (matériels, logiciels, personnels, données et procédures) qui permet de collecter, regrouper, classifier, traiter et diffuser de l'information sur un environnement donné

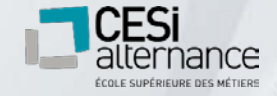

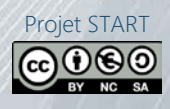

# **Sources**

- <http://www.conseilsdemenagemententreprise.fr/salle-informatique/>
- [https://www.LDLC-pro.com/](https://www.ldlc-pro.com/)
- <https://www.brother.fr/>
- <https://www.lenovo.com/fr/fr/>
- <https://www.iiyama.com/fr/>
- <http://jmbourdon.free.fr/programmation2.html>
- [https://fr.wikipedia.org/wiki/Visual\\_Basic\\_for\\_Applications](https://fr.wikipedia.org/wiki/Visual_Basic_for_Applications)

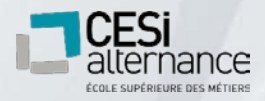

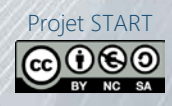